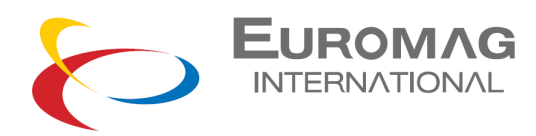

# **X100P Clamp-On Portable Ultrasonic Flowmeter**

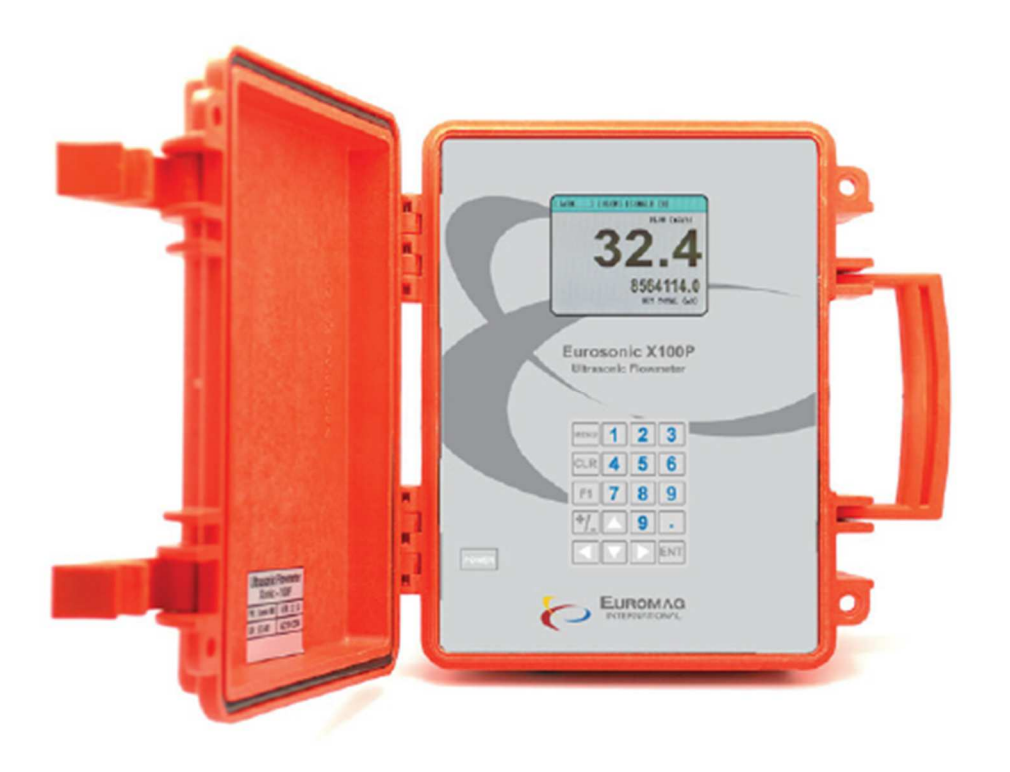

# **Instruction Manual**

**EUROMAG INTERNATIONAL S.r.l.** www.euromag.com | www.euromagdata.com

Sede legale e stabilimento: Via Torino 3 | 35035 Mestrino (Padova), Italia Sede legale e stabilimento: via forino 3 | 35035 Mestrino (Padcova), Italia<br>Sede operativa: Via Pitagora 20 | 35030 Rubano (Padova), Italia<br>Tel. +39 049.9005064 | Fax +39 049.9007764 euromag@euromag.com | euromag@pec.it

P.IVA 02161920281 C.F. 01908330242 P.IVA 02161920261 C.P. 01906330242<br>N. CEE IT 02161920281, C.C.I.A.A. di Padova,<br>Cap. Soc. € 98.900 i.v.,R.E.A. n 211936

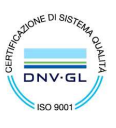

# **Table of Content**

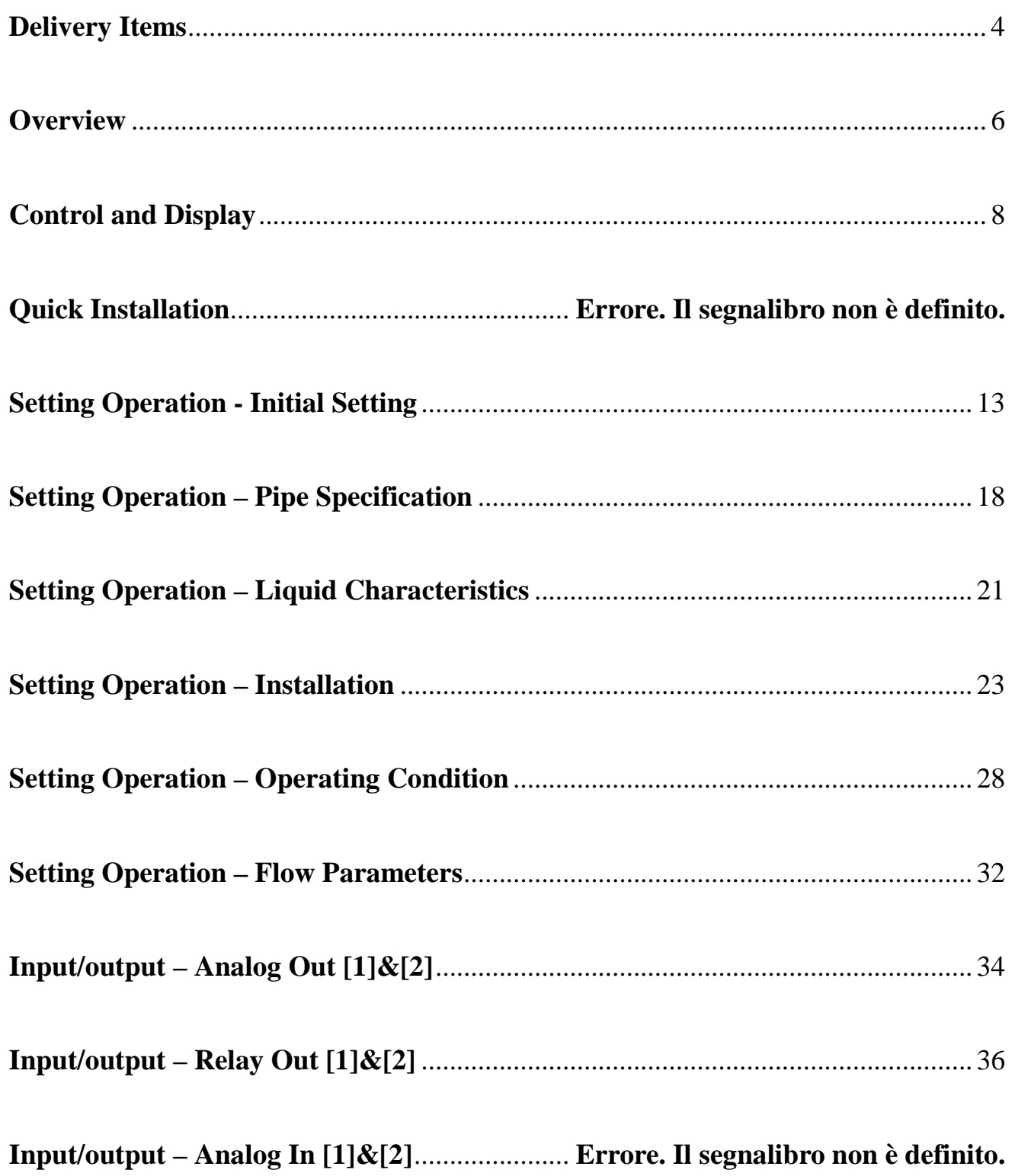

EUROMAG INTERNATIONAL S.r.I. www.euromag.com | www.euromagdata.com

 ${\small \begin{tabular}{ll} \textbf{Sede legale e stabilimento:} \textbf{Van Torino 3 | 35035 Mestrino (Padova), Italia & P.IVA 02161920281 C.F. 01908330242 \\ \textbf{Sede operativa: Via Pitagora 20 | 35030 Rubano (Padova), Italia & N. CEE IT 02161920281, C.C.I.A.A. di Padova, Tel. +39 049.9005064 | Fax +39 049.9007764 & Cap. Soc. € 98.900 i.v., R.E.A. n 211936 \\ & \textbf{euromag@euromag.com | euromag@$ 

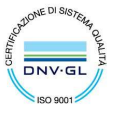

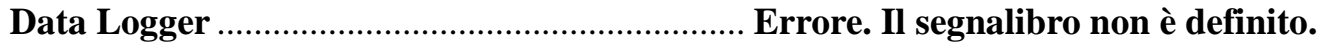

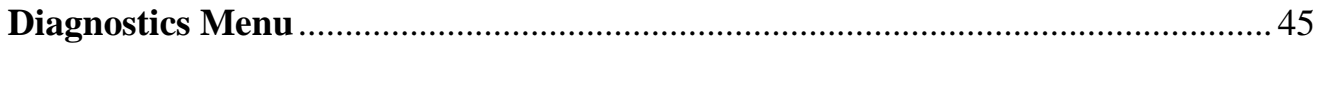

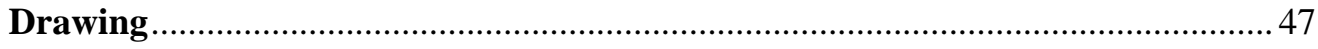

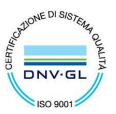

 ${\small \begin{tabular}{ll} \textbf{Sede legale e stabilimento:} \textbf{Van Torino 3} & 35035 Mestrino (Padova), Italia & P.IVA 02161920281 C.F. 01908330242 \\ \textbf{Sede operativa: Via Pitagora 20} & 35036 Rubano (Padova), Italia & N. CEE IT 02161920281, C.C.I.A.A. di Padova, Tel. +39 049.9005064 | Fax +39 049.9007764 & Cap. Soc. € 98.900 i.v., R.E.A. n 211936 \\ \textbf{euromag@euromag.com} & \$ 

# **Delivery Items**

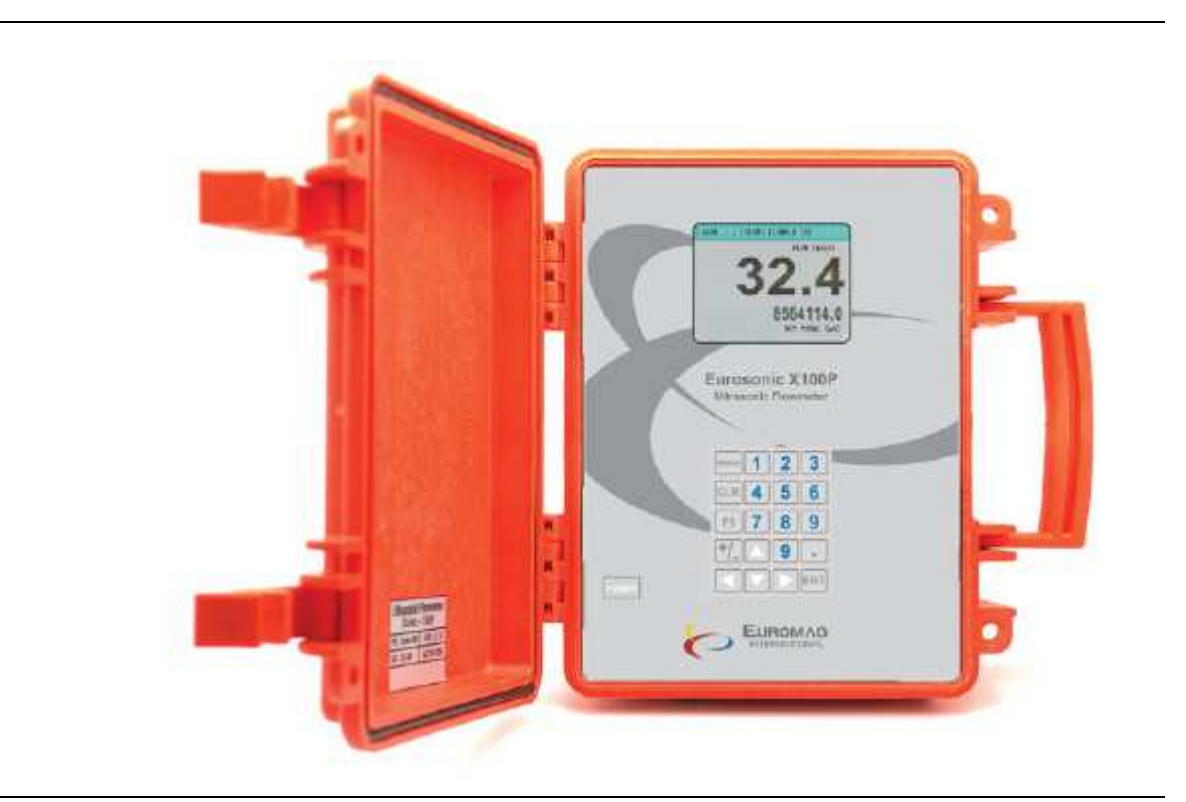

# **Transducer**

**Flow Computer** 

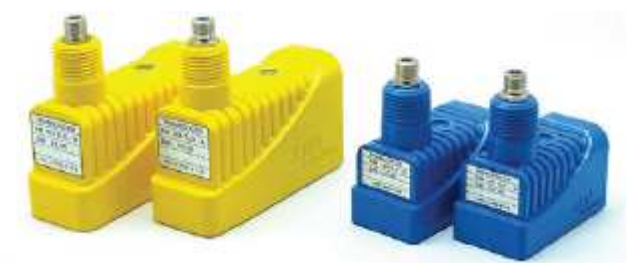

# **Mounting Track**

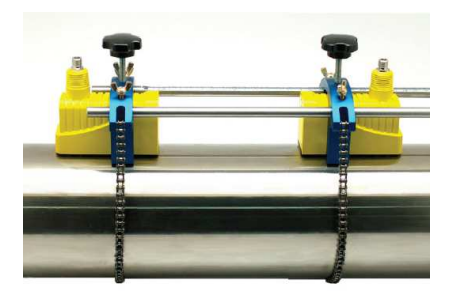

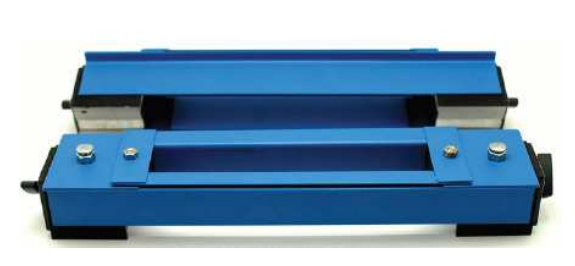

**Easy Track** Magnetic Track

# **EUROMAG INTERNATIONAL S.r.I.** www.euromag.com | www.euromagdata.com

Sede legale e stabilimento: Via Torino 3 | 35035 Mestrino (Padova), Italia<br>Sede operativa: Via Pitagora 20 | 35030 Rubano (Padova), Italia<br>Tel. +39 049.9005064 | Fax +39 049.9007764<br>euromag@euromag.com | euromag@pec.it

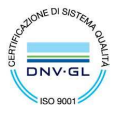

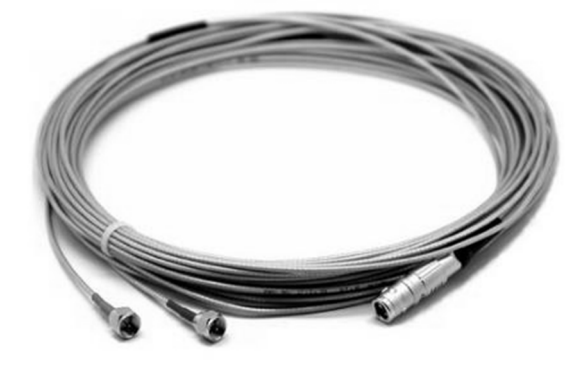

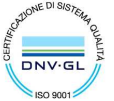

 ${\small \begin{tabular}{ll} \textbf{Sede legale e stabilimento:} \textbf{Van Torino 3} & 35035 Mestrino (Padova), Italia & P.IVA 02161920281 C.F. 01908330242 \\ \textbf{Sede operativa: Via Pitagora 20} & 35036 Rubano (Padova), Italia & N. CEE IT 02161920281, C.C.I.A.A. di Padova, Tel. +39 049.9005064 | Fax +39 049.9007764 & Cap. Soc. € 98.900 i.v., R.E.A. n 211936 \\ \textbf{euromag@euromag.com} & \text$ 

# **Overview**

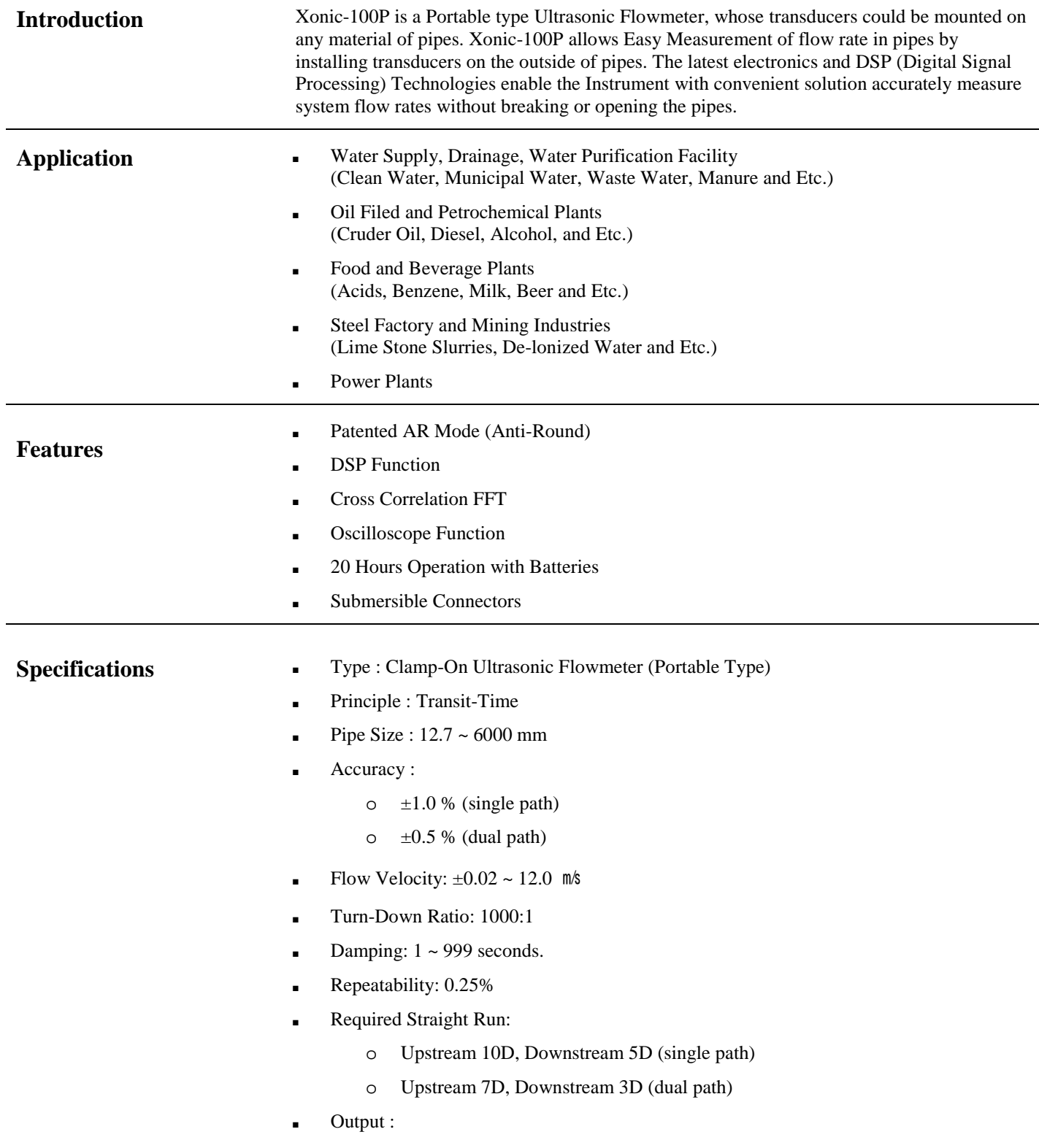

EUROMAG INTERNATIONAL S.r.I. www.euromag.com | www.euromagdata.com

 ${\small \begin{tabular}{ll} \textbf{Sede legale e stabilimento:} \textbf{Van Torino 3} & 35035 Mestrino (Padova), Italia & P.IVA & 02161920281 C.F. & 01908330242 \\ \textbf{Sede operativa: Via Pitagora 20} & 35036 Rubano (Padova), Italia & N. CEE IT & 02161920281, C.C.I.A.A. di Padova, Tel. +39 & 049.9005064 | Fax +39 & 049.9007764 & Cap. Soc. & 98.900 i.v., R.E.A. & 211936 \\ \textbf{EU. +39}$ 

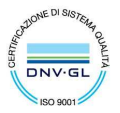

o One 4-20mADC for flow o One Relay for Total o RS-232C for Communication ■ Data Logger : 8 Mbytes (above 500,000 times) ■ Display : Graphic Color LCD (Flow, Total, Velocity, Delta T, Ultrasonic Signal Shape, Frequency) ■ Temperature : o Electronic : -20 $\degree$ C ~ +120 $\degree$ C o Transducer :  $-40^{\circ}$ C ~  $+120^{\circ}$ C **• Power Battery : with**  $110 \sim 220$  **VAC power adaptor** Enclosure : NEMA 4 (IP67) ■ Transducer : NEMA 7 (IP68, Water Proof)

**Identification of Product** On the right side of flowmeter, there is a silver sticker with per product's S/N. This is Identification of the product.

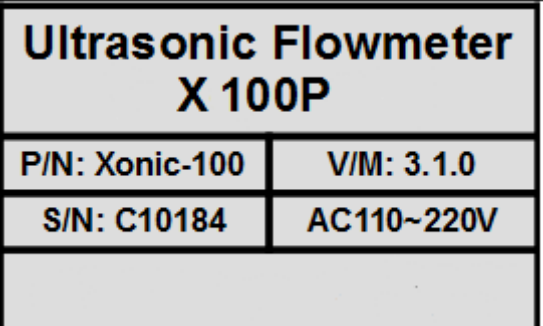

EUROMAG INTERNATIONAL S.r.l. www.euromag.com | www.euromagdata.com

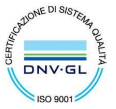

Sede legale e stabilimento: Via Torino 3 | 35035 Mestrino (Padova), Italia<br>Sede operativa: Via Pitagora 20 | 35030 Rubano (Padova), Italia<br>Tel. +39 049.9005064 | Fax +39 049.9007764<br>euromag@euromag.com | euromag@pec.it

# **Control and Display**

# EUROMAG INTERNATIONAL S.r.I. www.euromag.com | www.euromagdata.com

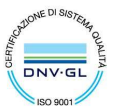

 ${\small \begin{tabular}{ll} \textbf{Sede legale e stabilimento:} \textbf{Van Torino 3 | 35035 Mestrino (Padova), Italia & P.IVA 02161920281 C.F. 01908330242 \\ \textbf{Sede operativa: Via Pitagora 20 | 35030 Rubano (Padova), Italia & N. CEE IT 02161920281, C.C.I.A.A. di Padova, Tel. +39 049.9005064 | Fax +39 049.9007764 & Cap. Soc. € 98.900 i.v., R.E.A. n 211936 \\ & \textbf{euromag@euromag.com | euromag@$ 

# **Instructions– Installation Quick Setup**

The Clamp-On type Ultrasonic Flowmeter Xonic-100P allows the simplest and the easiest installation of any material of pipes. In order to ensure accurate and reliable measurement of flow is needed. In this section, you will know how to select the mounting place, mounting method and etc. To active the flow measurement.

Select the right mounting place is the most important thing for ensuring the accuracy. Please according to the follow steps to find the best mounting place:

1) Make sure the pipe is full.

**Step 1:** 

**Place**

**Select Mounting** 

- 2) Select a location where is **straight** and allows the pipe run of 10D upstream and 5D downstream.
- 3) Avoid to mounting on a scaled or rusted pipe, both of outer and inner wall can affect the Signal of Ultrasonic flowmeter.

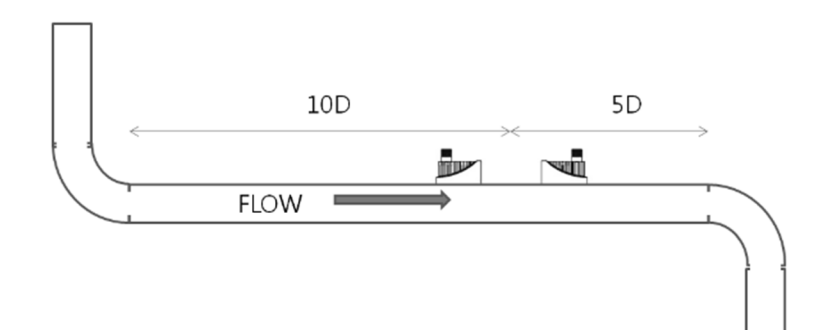

### **EUROMAG INTERNATIONAL S.r.I.** www.euromag.com | www.euromagdata.com

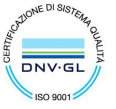

Sede legale e stabilimento: Via Torino 3 | 35035 Mestrino (Padova), Italia<br>Sede operativa: Via Pitagora 20 | 35030 Rubano (Padova), Italia<br>Tel. +39 049.9005064 | Fax +39 049.9007764<br>euromag@euromag.com | euromag@pec.it

# **Step 2: Setup Procedure**

**Step 3:** 

**Mode** 

**Select Mounting** 

Before installing the transducer, set the specifications of the pipe in the main menu to allow measurements.

### *Caution) Measurements cannot be accomplished without these settings.*

*Please refer to the correspondent Sections to introduce the specifications.* 

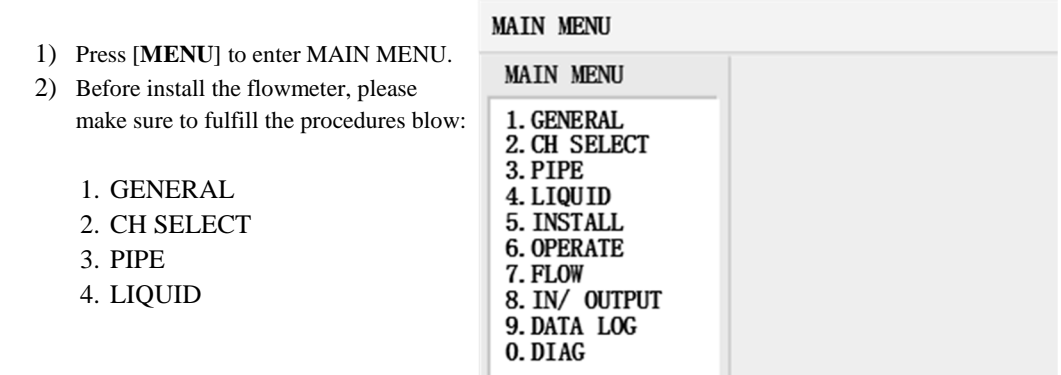

There are 2 types of Mounting Mode, "V mode" and "Z mode".

[V mode]: Normally, V mode is used as standard for most applications. Because it provides longer signal, so more accurate measurement of flow velocity.

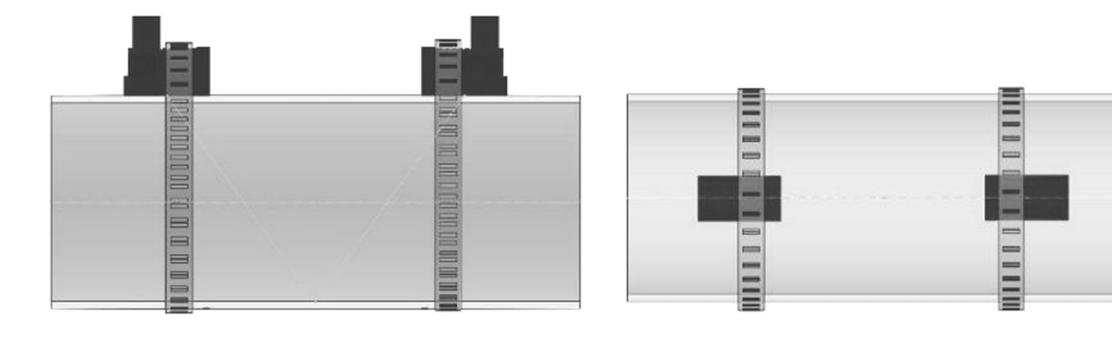

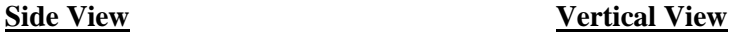

# EUROMAG INTERNATIONAL S.r.l. www.euromag.com | www.euromagdata.com

Sede legale e stabilimento: Via Torino 3 | 35035 Mestrino (Padova), Italia<br>Sede operativa: Via Pitagora 20 | 35030 Rubano (Padova), Italia<br>Tel. +39 049.9005064 | Fax +39 049.9007764<br>euromag@euromag.com | euromag@pec.it

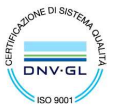

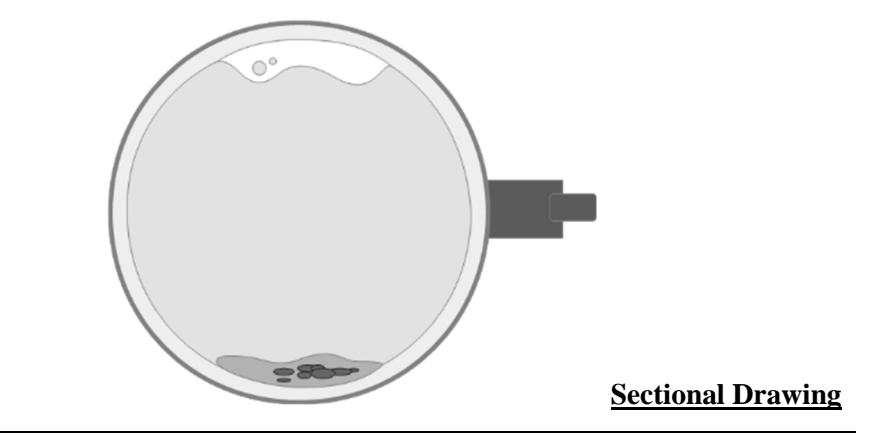

### [Z mode] :

Z Mode is recommend when the flow condition is bad. The reason might be cause of scale built up inside the pipe, too thick liner, plastic pipe material and etc. Which can induce a lot of noise into signals. By using Z mode, the signal will straightly be send to transducers and without the possibility of noise induction.

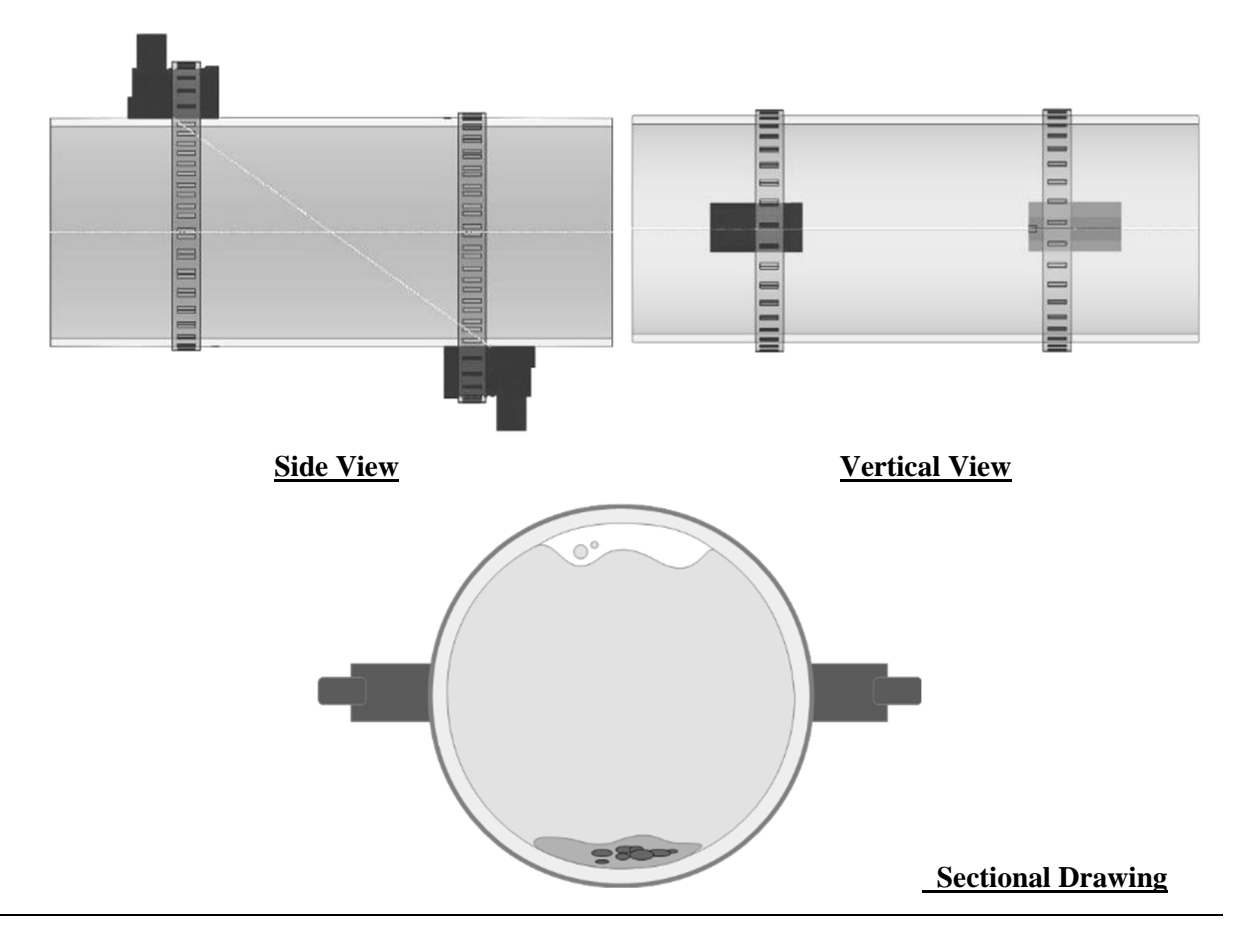

# **Step 4: Pipe Preparation**

Before install the transducer, users must confirm if transducer surface can be coupled to a pipe surface. With an area slightly larger than the flat surface of the transducer must be cleaned to bare metal on the pipe. Remember to remove all scale, rust and paint. Thoroughly dry and clean the mounting surface.

**EUROMAG INTERNATIONAL S.r.I.** www.euromag.com | www.euromagdata.com

Sede legale e stabilimento: Via Torino 3 | 35035 Mestrino (Padova), Italia<br>Sede operativa: Via Pitagora 20 | 35030 Rubano (Padova), Italia<br>Tel. +39 049.9005064 | Fax +39 049.9007764<br>euromag@euromag.com | euromag@pec.it

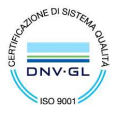

# **Step 5: Mounting Space**

*\*Please review the section carefully. The measurment could be failed by incorrect installation.* Afer introducing all of data to the flowmeter, the system will calculate the precision distance that must be keep between two transducer. The information will show at the menu, 5.6 INSTALL INFO and 3.0 SENSOR DISTANCE This Mounting Space is calcualted by the setup data, like the application, pipe size, pipe meterial and etc. Therefore, different cases have different distances needed to keep. (from surface to surface)

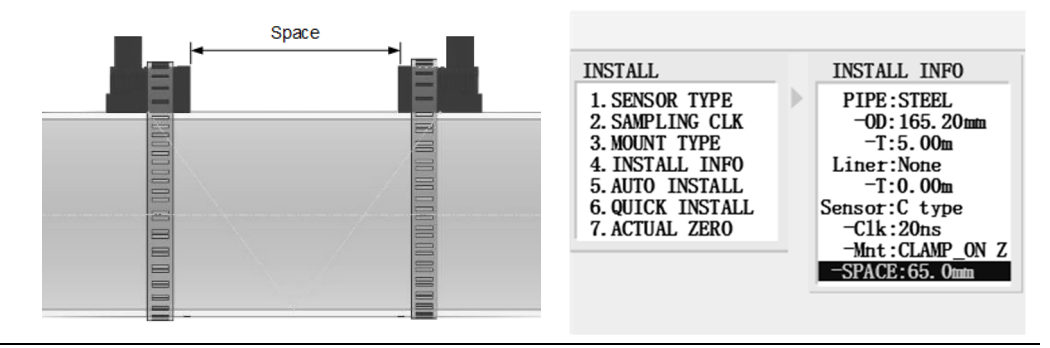

# **Step 5: Install Mounting Track**

Install EASY/MAG Mounting Track on the mounting place after remove all scale, rust and paint. Fix the mounting track with the Strap Kits in the packing list. And make sure to tighten the transducer strap securely.

### **Easy Mounting Track**

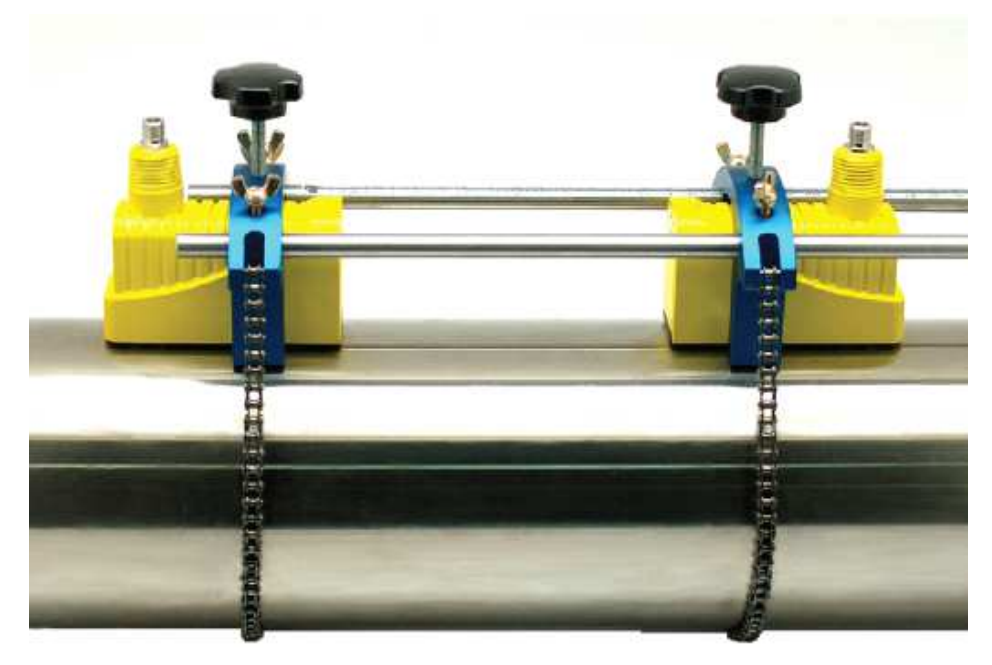

### **EUROMAG INTERNATIONAL S.r.I.** www.euromag.com | www.euromagdata.com

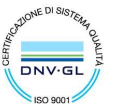

Sede legale e stabilimento: Via Torino 3 | 35035 Mestrino (Padova), Italia Sede operativa: Via Pitagora 20 | 35030 Rubano (Padova), Italia Tel. +39 049.9005064 | Fax +39 049.9007764<br>euromag@euromag.com | euromag@pec.it

# **Step 6: Applying Transducer**

Apply a small quantity of couplant (Synthetic Grease) to the bottoms of transducer. After cleaning the surface of the pipe, the transducers should be mounted into the mounting track.

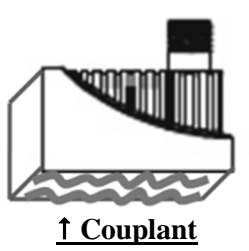

# **Instructions – Data Logger**

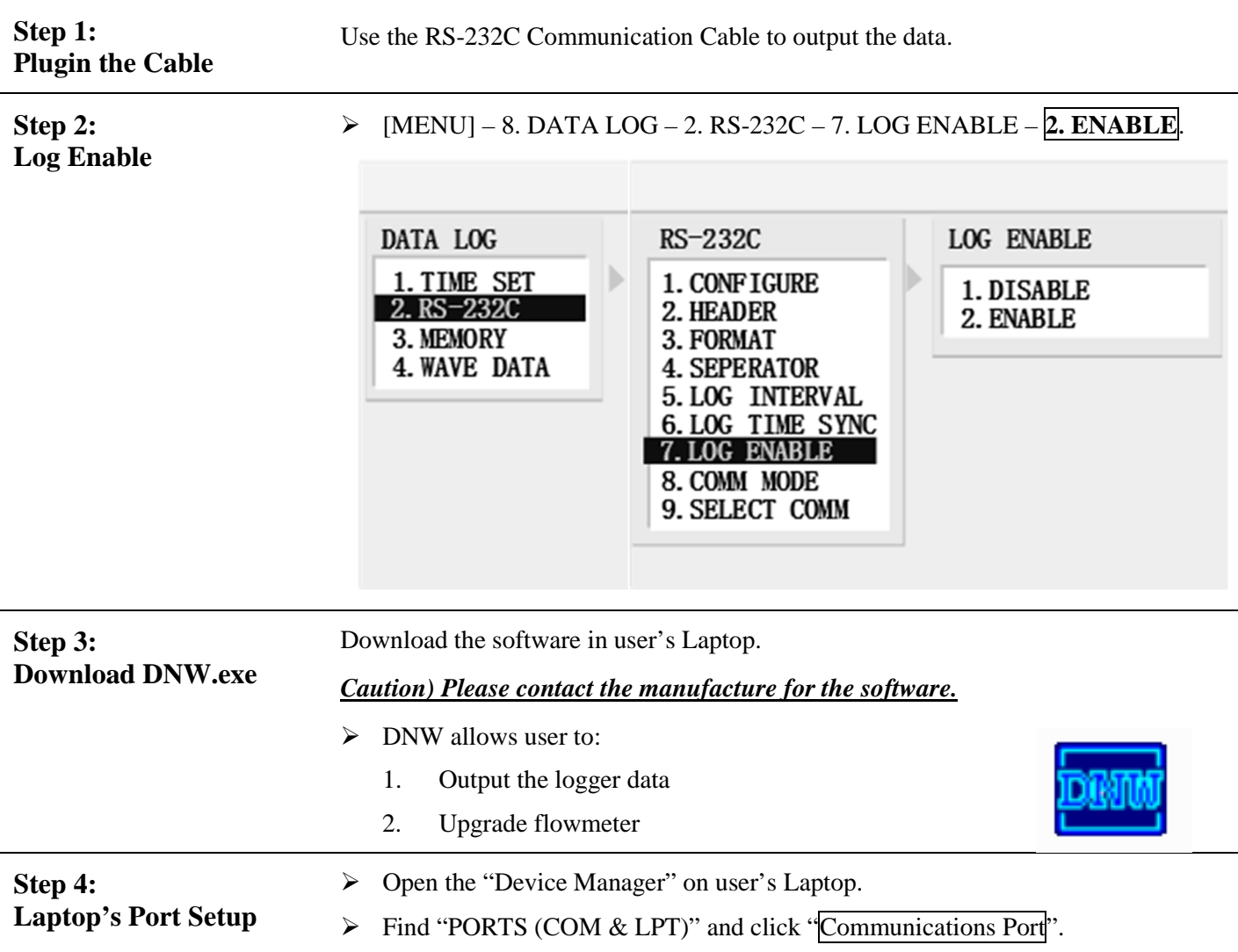

EUROMAG INTERNATIONAL S.r.I. www.euromag.com | www.euromagdata.com

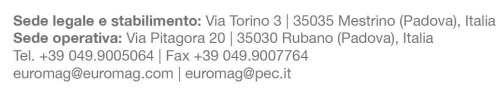

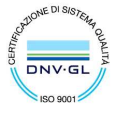

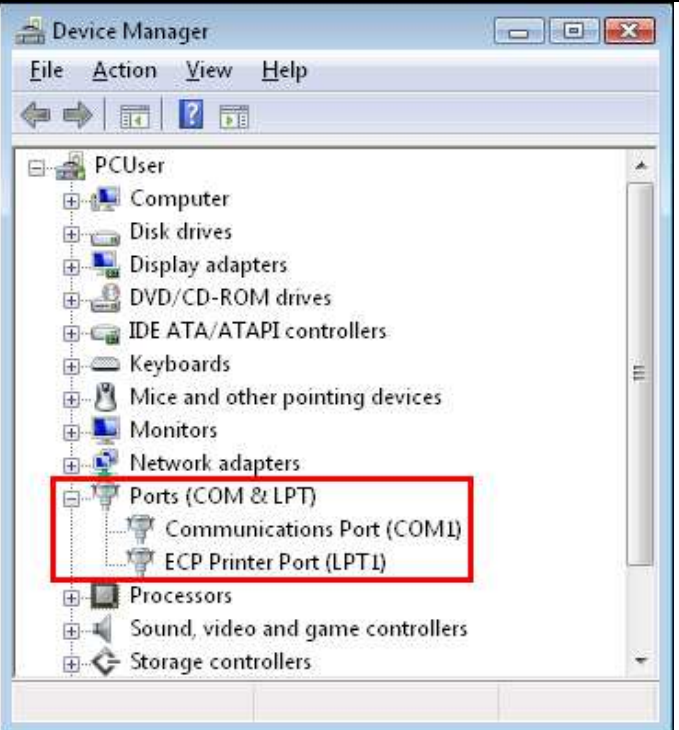

> Open the tab, "Port Settings" and click "Advanced".

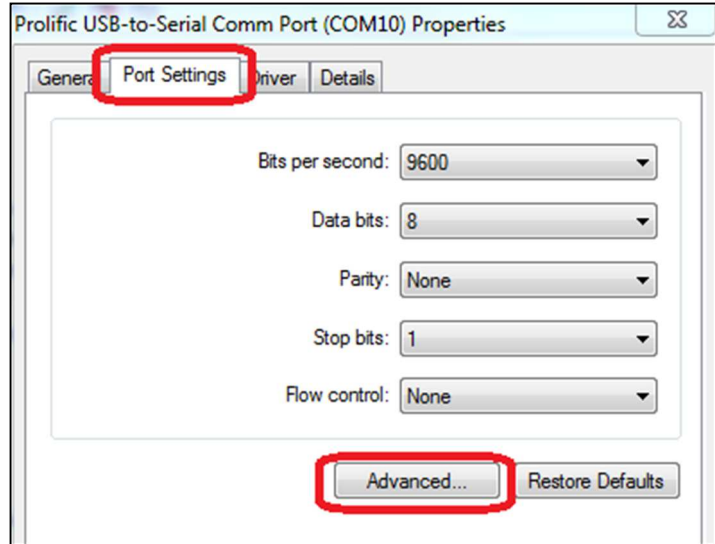

 Feel free to set the COM Port Number to "COM 1/COM 2/COM 3/COM 4". (\*The software "DNW" works with COM 1~4 only.)

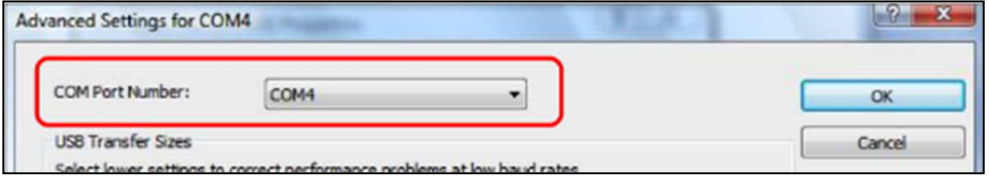

> Then, click "OK" button and close the Device Manager to complete the setting.

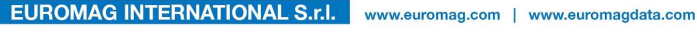

Sede legale e stabilimento: Via Torino 3 | 35035 Mestrino (Padova), Italia<br>Sede operativa: Via Pitagora 20 | 35030 Rubano (Padova), Italia<br>Tel. +39 049.9005064 | Fax +39 049.9007764<br>euromag@euromag.com | euromag@pec.it

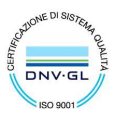

# **Step 5: Setup DNW**

# *Caution) Make sure NOT to turn on flowmeter's power at this step*

Run the Software (DNW.exe) and click "Configuration".

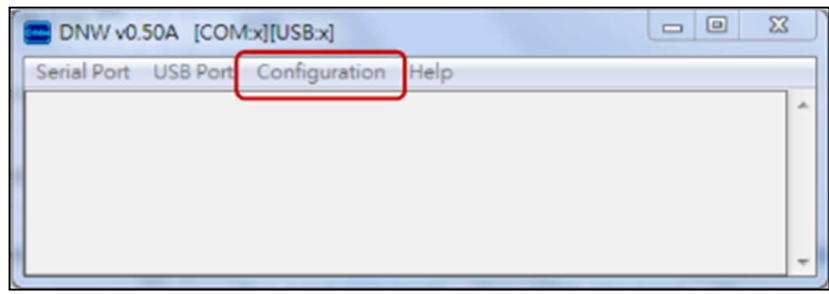

- User will see the window of "UART/USB Options" as below.
- $\triangleright$  Set the Baud Rate at "115200" and the COM Port that user just set.

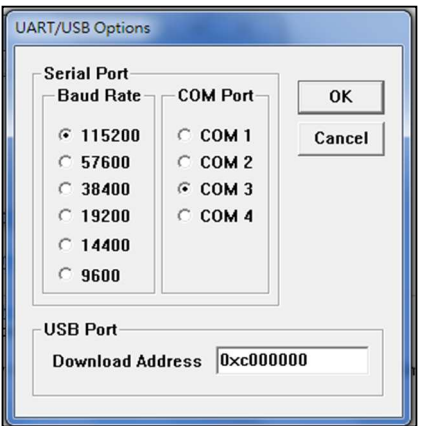

After return to DNW, open the "Serial Port" menu and click "Connect"

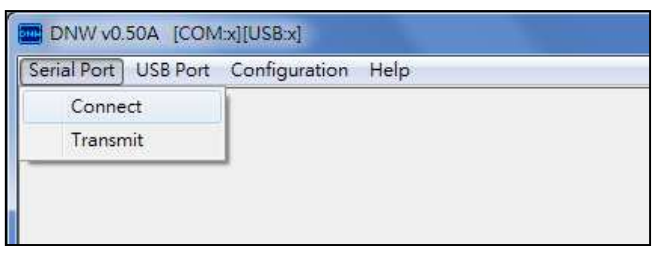

 $\triangleright$  After Connecting, user will see the information which just been setup and shows on the top of the window as figure.

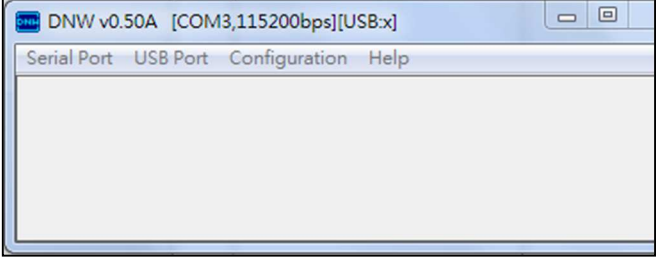

**Step 6: Power On** > Press "U" key on Laptop and turn on flowmeter's power at the same time.

**EUROMAG INTERNATIONAL S.r.I.** www.euromag.com | www.euromagdata.com

Sede legale e stabilimento: Via Torino 3 | 35035 Mestrino (Padova), Italia<br>Sede operativa: Via Pitagora 20 | 35030 Rubano (Padova), Italia<br>Tel. +39 049.9005064 | Fax +39 049.9007764<br>euromag@euromag.com | euromag@pec.it

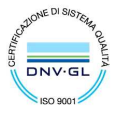

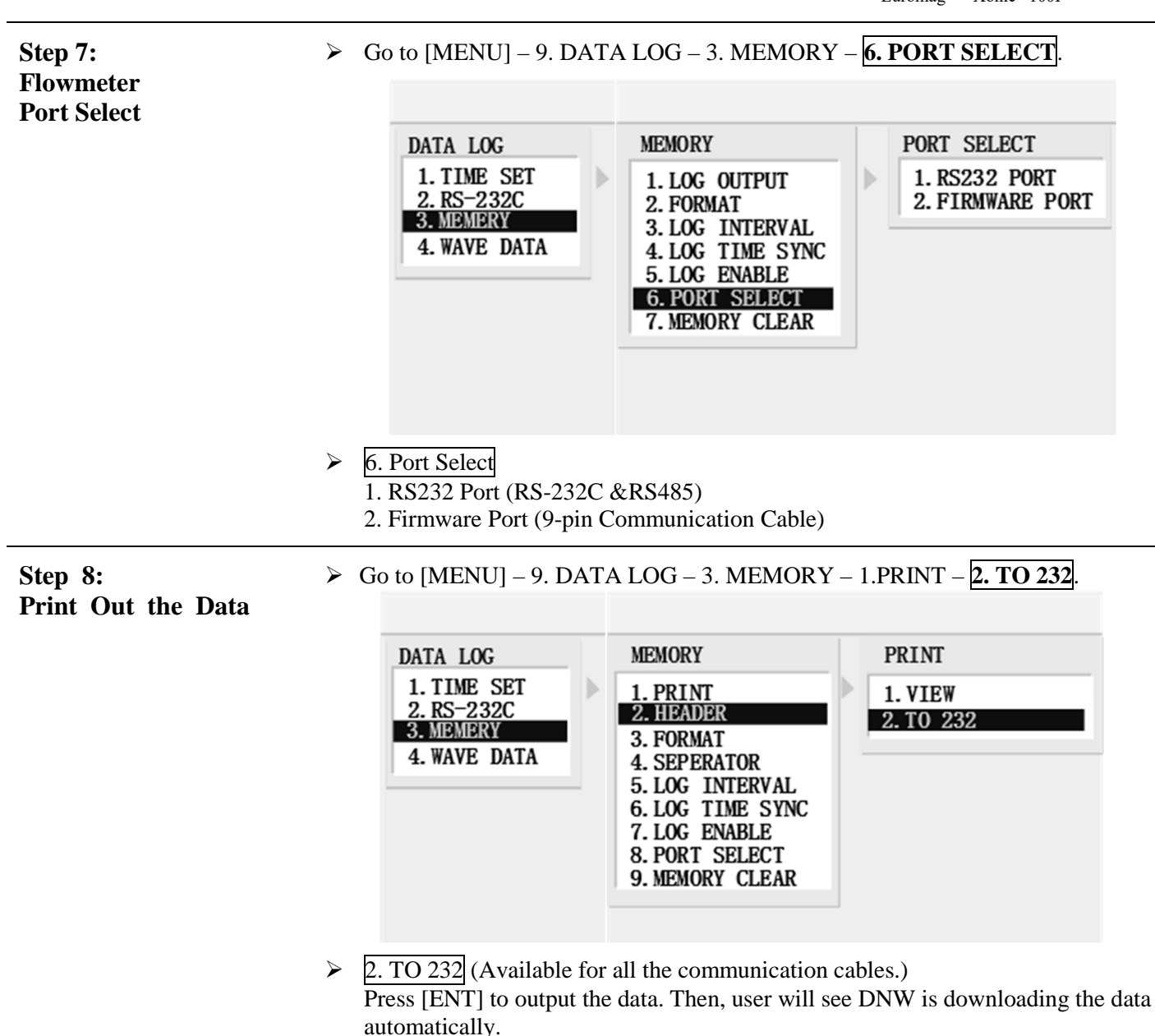

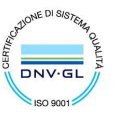

Sede legale e stabilimento: Via Torino 3 | 35035 Mestrino (Padova), Italia<br>Sede operativa: Via Pitagora 20 | 35030 Rubano (Padova), Italia<br>Tel. +39 049.9005064 | Fax +39 049.9007764<br>euromag@euromag.com | euromag@pec.it

# **Instructions – Initial Setting**

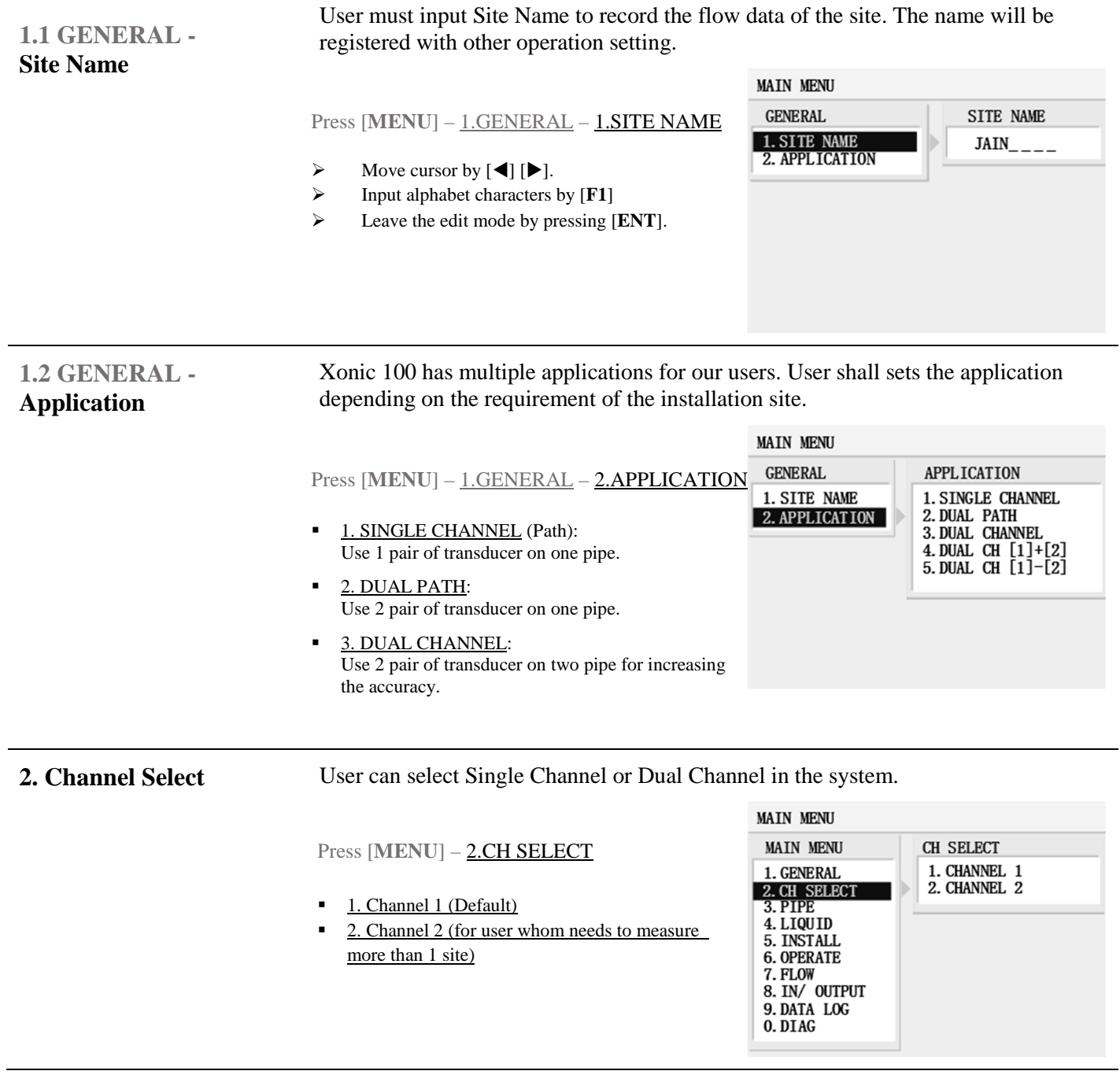

# EUROMAG INTERNATIONAL S.r.l. www.euromag.com | www.euromagdata.com

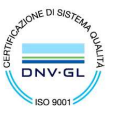

 ${\small \begin{tabular}{ll} \textbf{Sede legale e stabilimento:} \textbf{Van Torino 3 | 35035 Mestrino (Padova), Italia & P.IVA 02161920281 C.F. 01908330242\\ \textbf{Sede operativa: Via Pitagora 20 | 35030 Rubano (Padova), Italia & N. CEE IT 02161920281, C.C.I.A.A. di Padova, Tel. +39 049.9005064 | Fax +39 049.9007764 & Cap. Soc. & 98.900 i.v., R.E.A. n 211936\\ \textcolor{red}{\small \begin{tabular}{ll}$ 

# **Setting Operation – Pipe Specification**

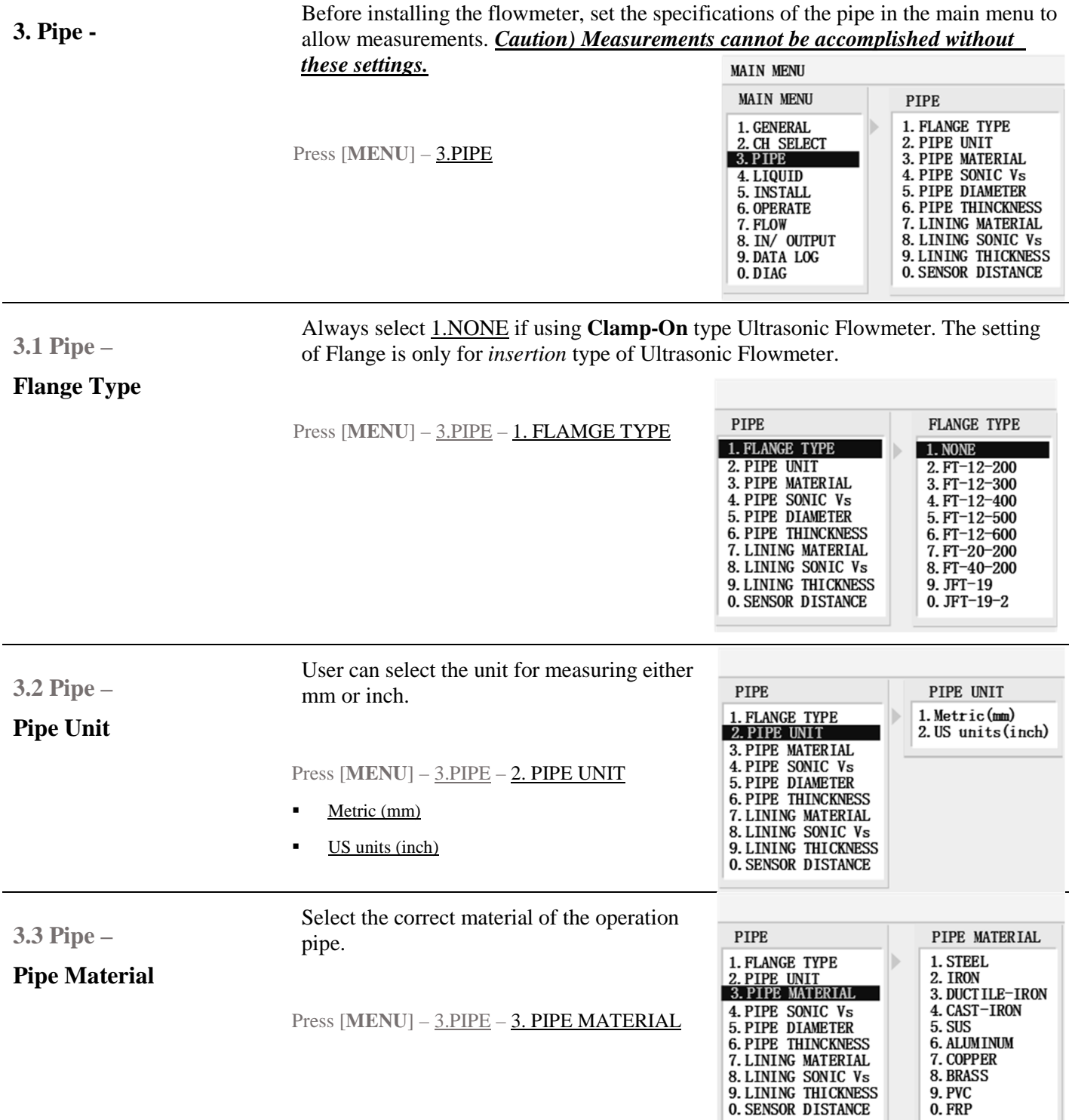

# EUROMAG INTERNATIONAL S.r.I. www.euromag.com | www.euromagdata.com

 ${\small \begin{tabular}{ll} \textbf{Sede legale e stabilimento:} \textbf{Van Torino 3 | 35035 Mestrino (Padova), Italia & P.IVA 02161920281 C.F. 01908330242\\ \textbf{Sede operativa: Via Pitagora 20 | 35030 Rubano (Padova), Italia & N. CEE IT 02161920281, C.C.I.A.A. di Padova, Tel. +39 049.9005064 | Fax +39 049.9007764 & Cap. Soc. & 98.900 i.v., R.E.A. n 211936\\ \textcolor{red}{\small \begin{tabular}{ll}$ 

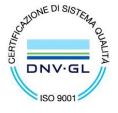

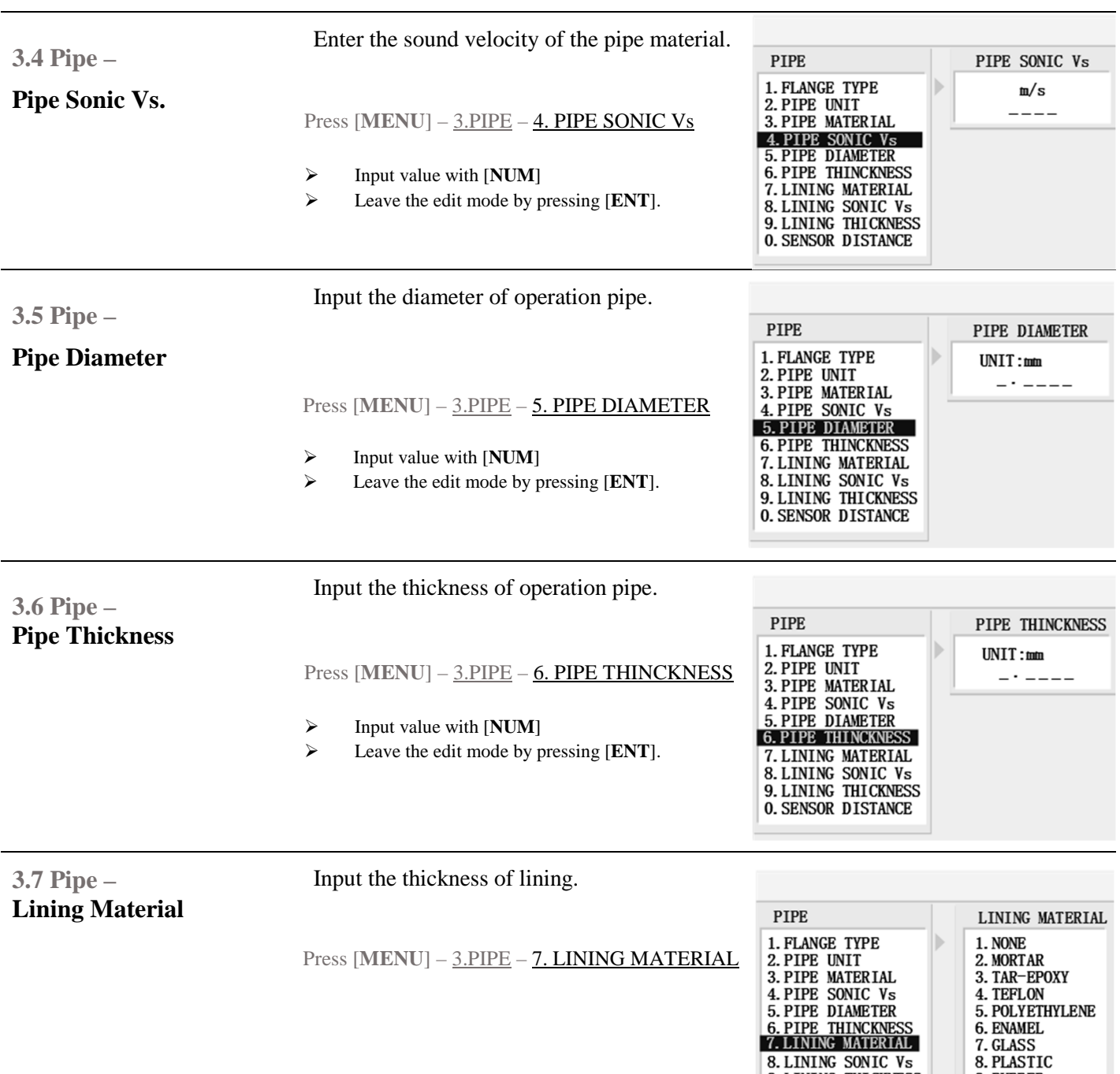

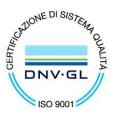

9. RUBBER

**8. LINING SONIC Vs**<br>**9. LINING THICKNESS**<br>**0. SENSOR DISTANCE** 

 ${\small \begin{tabular}{ll} \textbf{Sede legale e stabilimento:} \textbf{Van Torino 3 | 35035 Mestrino (Padova), Italia & P.IVA 02161920281 C.F. 01908330242\\ \textbf{Sede operativa: Via Pitagora 20 | 35030 Rubano (Padova), Italia & N. CEE IT 02161920281, C.C.I.A.A. di Padova, Tel. +39 049.9005064 | Fax +39 049.9007764 & Cap. Soc. & 98.900 i.v., R.E.A. n 211936\\ \textcolor{red}{\small \begin{tabular}{ll}$ 

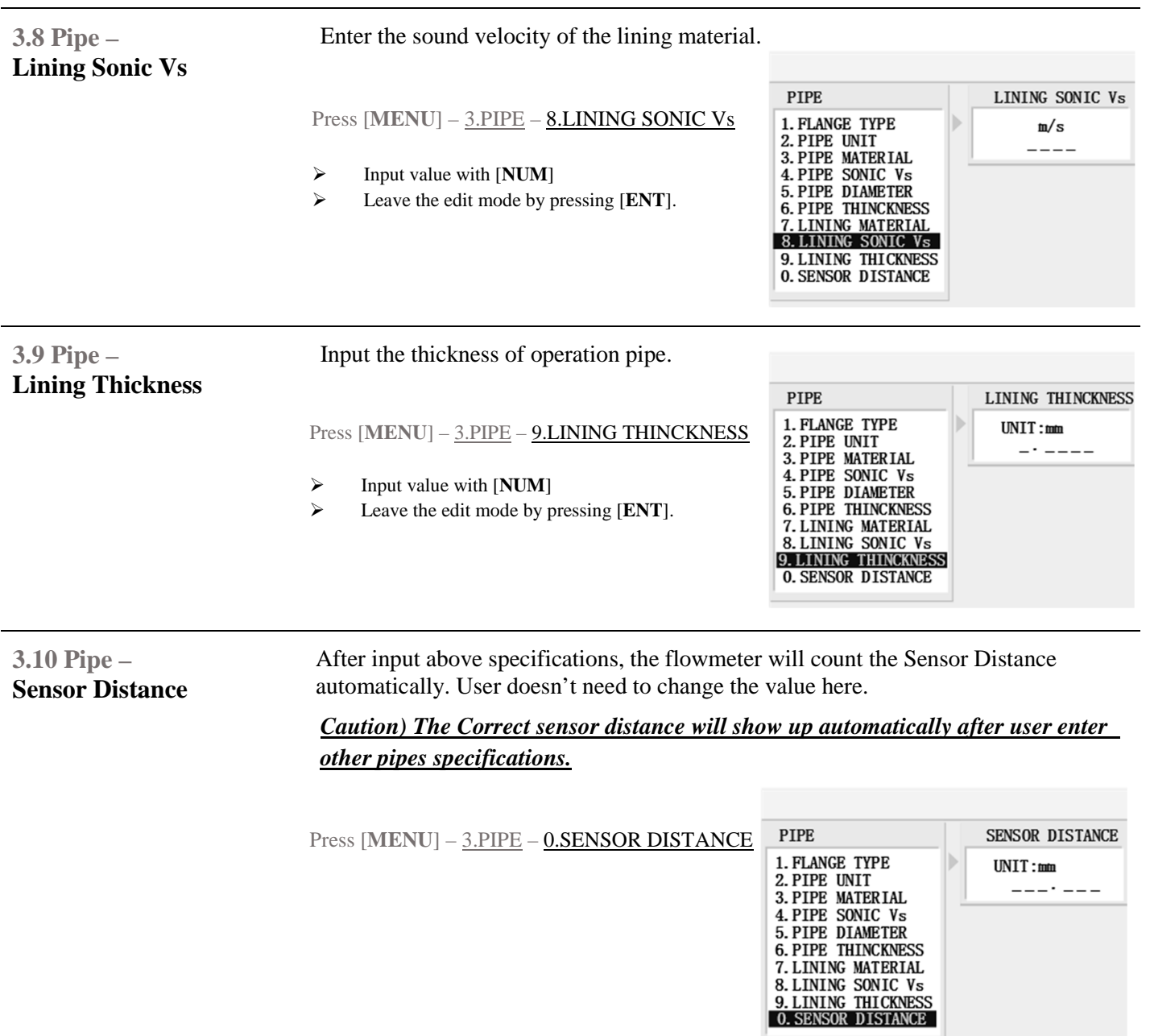

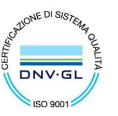

 ${\small \begin{tabular}{ll} \textbf{Sede legale e stabilimento:} \textbf{Van Torino 3 | 35035 Mestrino (Padova), Italia & P.IVA 02161920281 C.F. 01908330242 \\ \textbf{Sede operativa: Via Pitagora 20 | 35030 Rubano (Padova), Italia & N. CEE IT 02161920281, C.C.I.A.A. di Padova, Tel. +39 049.9005064 | Fax +39 049.9007764 & Cap. Soc. € 98.900 i.v., R.E.A. n 211936 \\ \textbf{euromag@euromag.com | euromag@pec$ 

# **Setting Operation – Liquid Characteristics**

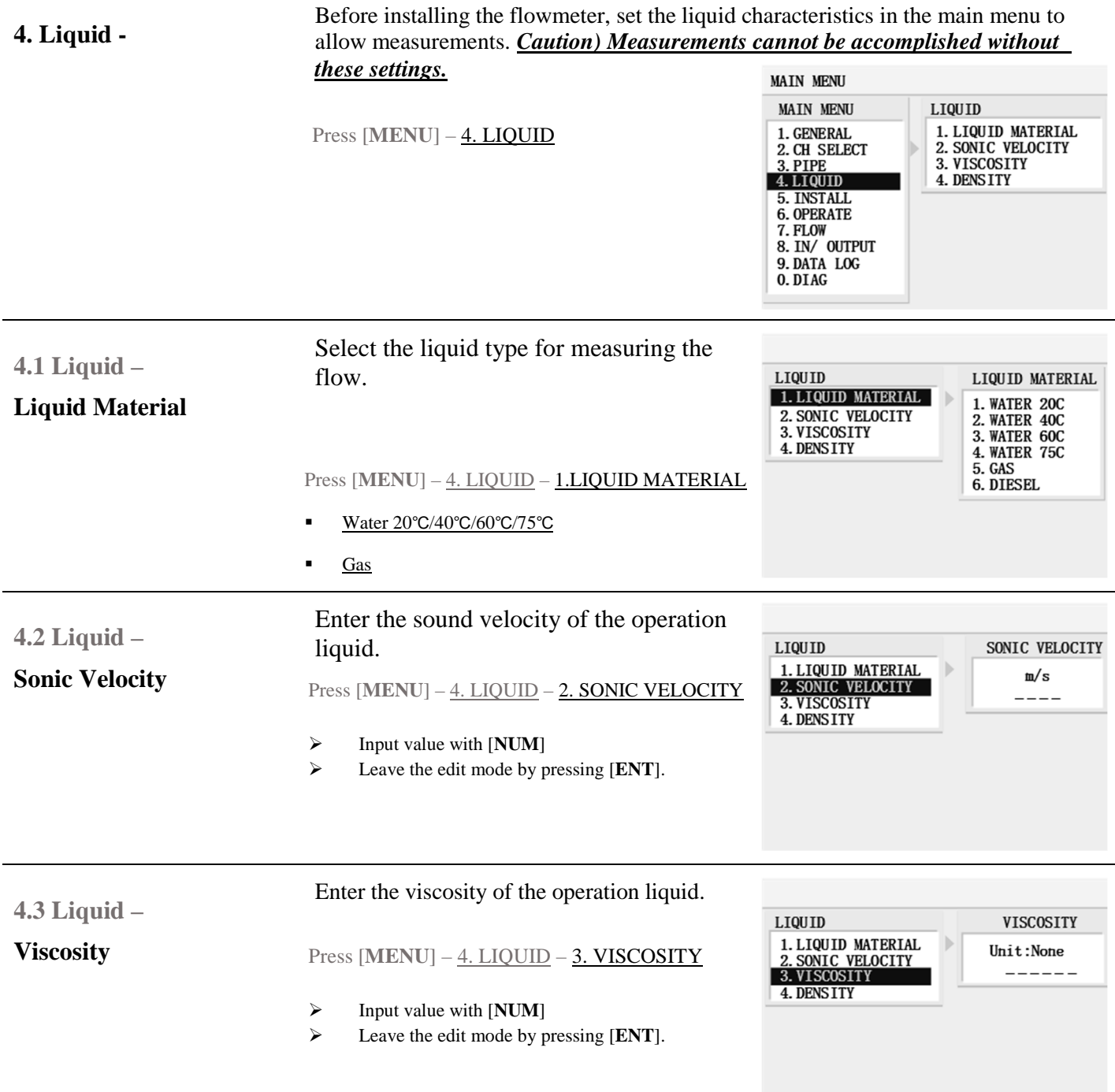

EUROMAG INTERNATIONAL S.r.I. www.euromag.com | www.euromagdata.com

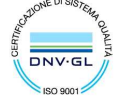

Sede legale e stabilimento: Via Torino 3 | 35035 Mestrino (Padova), Italia<br>Sede operativa: Via Pitagora 20 | 35030 Rubano (Padova), Italia<br>Tel. +39 049.9005064 | Fax +39 049.9007764<br>euromag@euromag.com | euromag@pec.it

# **4.4 Liquid –**

### **Density**

Enter the density of the operation liquird.

Press [MENU] – 4. LIQUID – 4. DENSITY

- Input value with [**NUM**]
- Leave the edit mode by pressing [**ENT**].

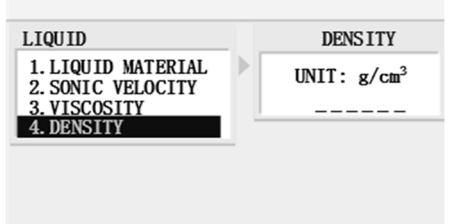

# **EUROMAG INTERNATIONAL S.r.I.** www.euromag.com | www.euromagdata.com

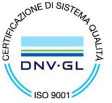

Sede legale e stabilimento: Via Torino 3 | 35035 Mestrino (Padova), Italia<br>Sede operativa: Via Pitagora 20 | 35030 Rubano (Padova), Italia<br>Tel. +39 049.9005064 | Fax +39 049.9007764<br>euromag@euromag.com | euromag@pec.it

# **Setting Operation – Installation**

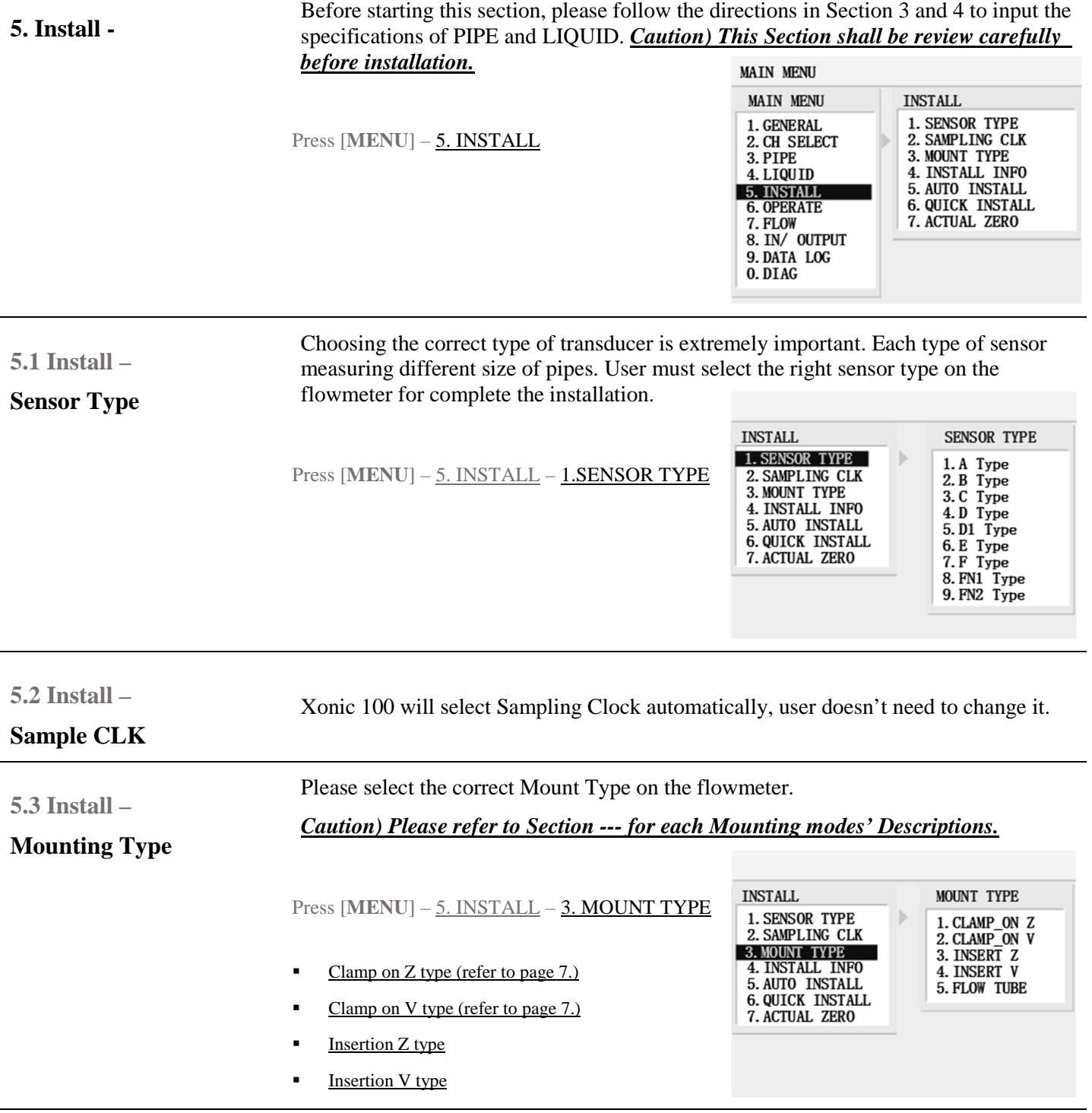

**5.4 Install –** 

The page shows on the flowmeter is for user to review the installation details.

# EUROMAG INTERNATIONAL S.r.l. www.euromag.com | www.euromagdata.com

Sede legale e stabilimento: Via Torino 3 | 35035 Mestrino (Padova), Italia<br>Sede operativa: Via Pitagora 20 | 35030 Rubano (Padova), Italia<br>Tel. +39 049.9005064 | Fax +39 049.9007764<br>euromag@euromag.com | euromag@pec.it

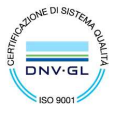

# **Install Info**

### Press [MENU] - 5. INSTALL - 4. INSTALL INFO

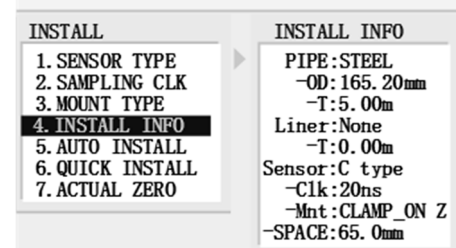

# EUROMAG INTERNATIONAL S.r.I. www.euromag.com | www.euromagdata.com

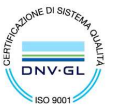

 ${\small \begin{tabular}{ll} \textbf{Sede legale e stabilimento:} \textbf{Van Torino 3 | 35035 Mestrino (Padova), Italia & P.IVA 02161920281 C.F. 01908330242\\ \textbf{Sede operativa: Via Pitagora 20 | 35030 Rubano (Padova), Italia & N. CEE IT 02161920281, C.C.I.A.A. di Padova, Tel. +39 049.9005064 | Fax +39 049.9007764 & Cap. Soc. & 98.900 i.v., R.E.A. n 211936\\ \textbf{euromag@euromag.com | euronag$ 

### **5.5 Install –**

### **Auto Install**

Xonic 100P use its patented AR (Anti-Round) mode Ultrasonic Signal for flow measurement.

Press [**MENU**] – 5. INSTALL – 5.AUTO INSTALL

- 1) Select 1.NO by pressing [**ENT**] and back to 5.5 INSTALL menu.
- 2) Select 2.YES by pressing [**ENT**] to start Auto Installation. (At this moment, user can see it start AR mode installation procedure. The screen will showing waved signals and "Search Wave Frequency". It might take few minutes to find the best signals for flow measurement.)

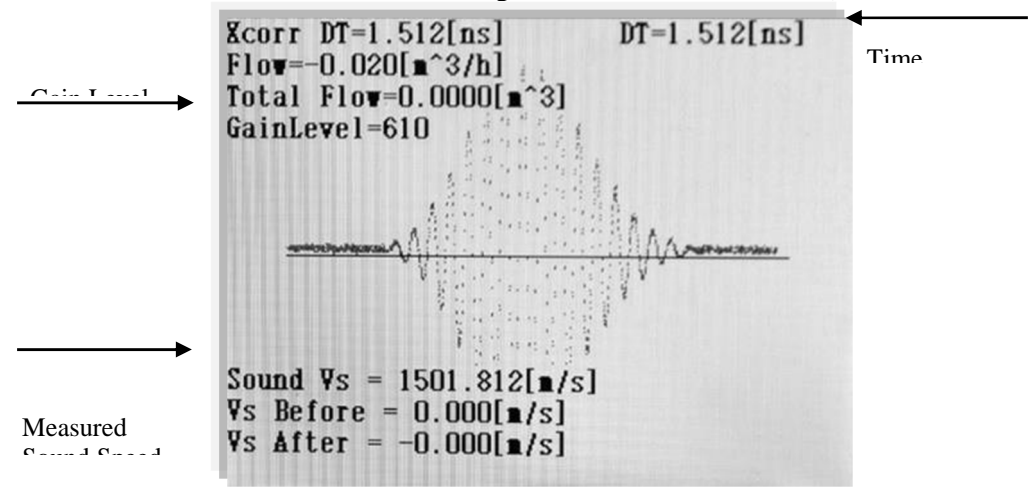

- 3) After finishing installation, screen will show the Best Ultrasonic Signals. *Caution) The SHAPE of signal must be remembered carefully. The Best Ultrasonic Signals shall always have similar shape like above image.*
- 4) Check Points
	- - Sound Vs: In case of measuring 20℃ water, the sound speed shall be around 1480m/s.
	- - Gain Level: It must be under 1500. However, the value of Gain Level is Higher than 1500, it means a Weakly Ultrasonic Signal.
	- - Single Shape: The Best Ultrasonic Signal shall have the most spired shape in middle area.
- 5) If user has different result shows on the screen. Please check the specification of the installation site and re-check whether the setting on Flowmeter are exactly correct or not.

### **EUROMAG INTERNATIONAL S.r.I.** www.euromag.com | www.euromagdata.com

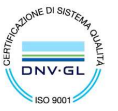

Sede legale e stabilimento: Via Torino 3 | 35035 Mestrino (Padova), Italia Sede operativa: Via Pitagora 20 | 35030 Rubano (Padova), Italia Tel. +39 049.9005064 | Fax +39 049.9007764<br>euromag@euromag.com | euromag@pec.it

**5.6 Install –** 

**Quick Install** 

The function is similar to Auto Install. But it is NOT suggest to be used by users, especially without technical suggestions from JAIN.

Press [MENU] – 5. INSTALL – 5. AUTO INSTALL

# EUROMAG INTERNATIONAL S.r.l. www.euromag.com | www.euromagdata.com

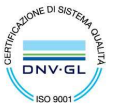

Sede legale e stabilimento: Via Torino 3 | 35035 Mestrino (Padova), Italia<br>Sede operativa: Via Pitagora 20 | 35030 Rubano (Padova), Italia<br>Tel. +39 049.9005064 | Fax +39 049.9007764<br>euromag@euromag.com | euromag@pec.it

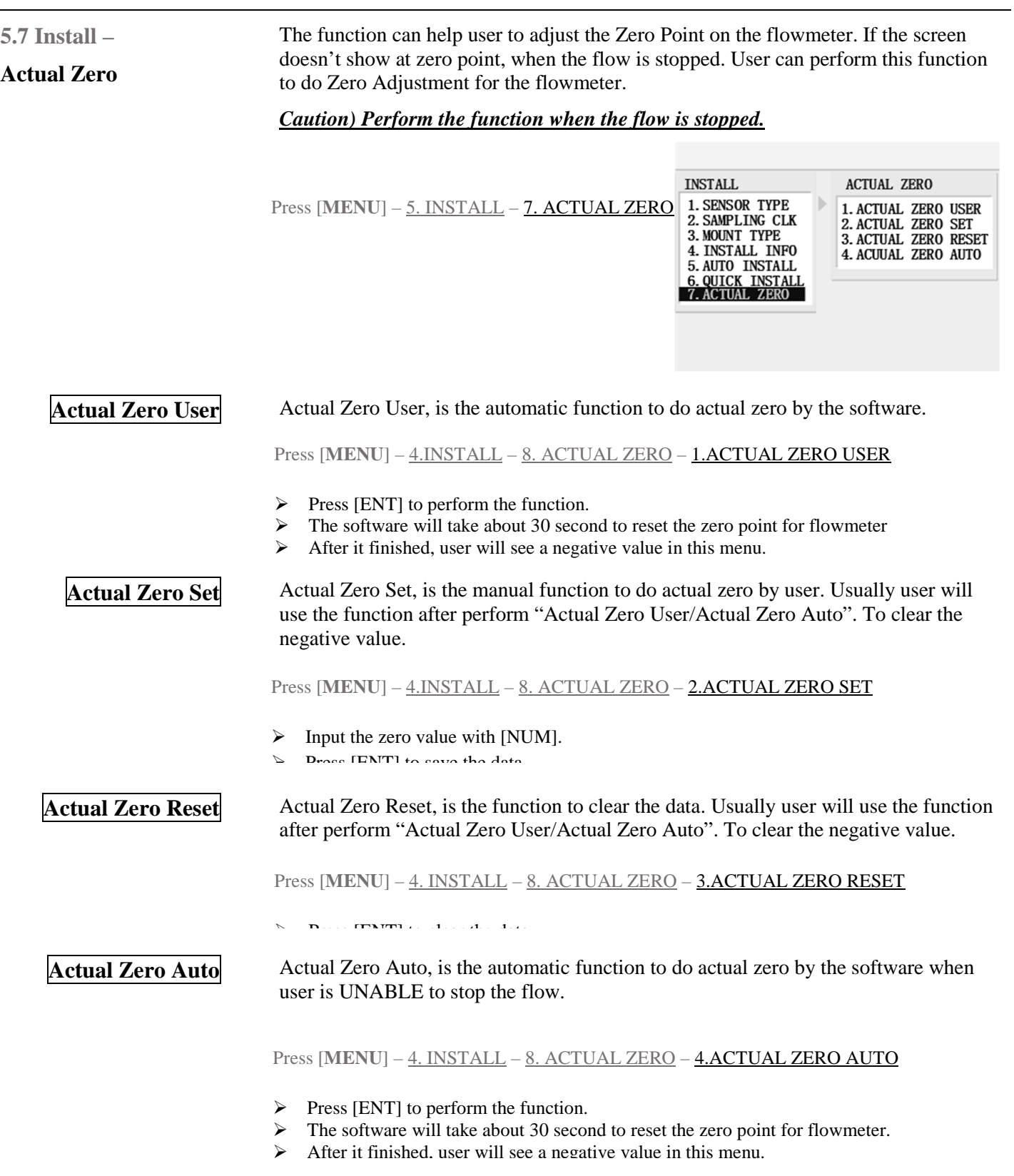

 ${\small \begin{tabular}{ll} \textbf{Sede legale e stabilimento:} \textbf{Van Torino 3} & 35035 Mestrino (Padova), Italia & P.IVA & 02161920281 C.F. & 01908330242 \\ \textbf{Sede operativa: Via Pitagora 20} & 35036 Rubano (Padova), Italia & N. CEE IT & 02161920281, C.C.I.A.A. di Padova, Tel. +39 & 049.9005064 | Fax +39 & 049.9007764 & Cap. Soc. & 98.900 i.v., R.E.A. & 211936 \\ \textbf{EU. +39}$ 

 $\overline{\phantom{a}}$ 

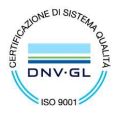

# **Setting Operation – Operating Condition**

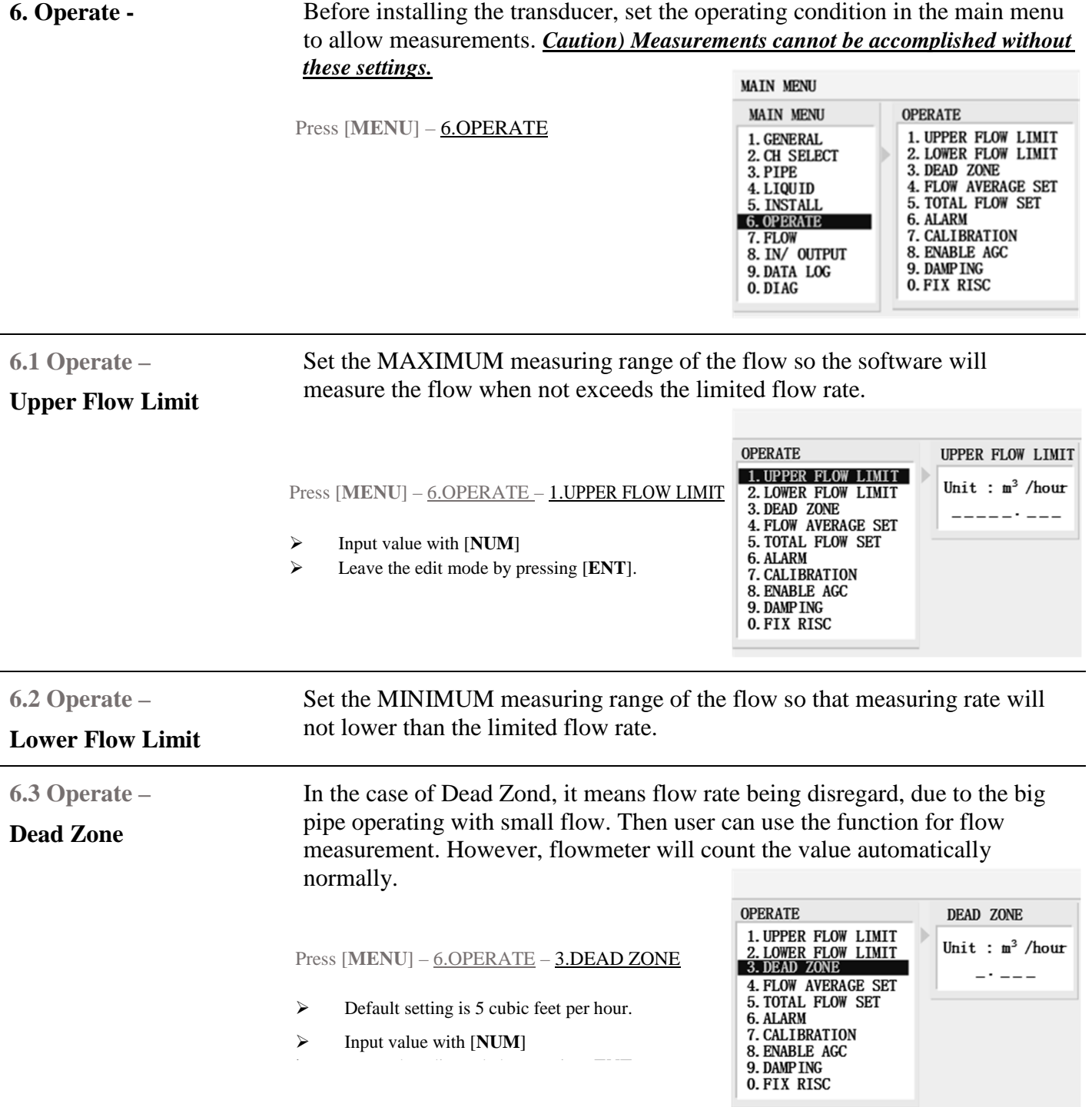

# EUROMAG INTERNATIONAL S.r.I. www.euromag.com | www.euromagdata.com

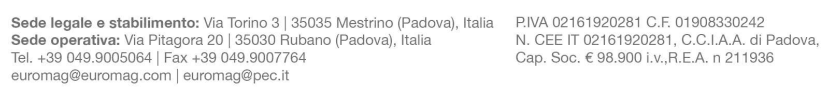

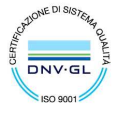

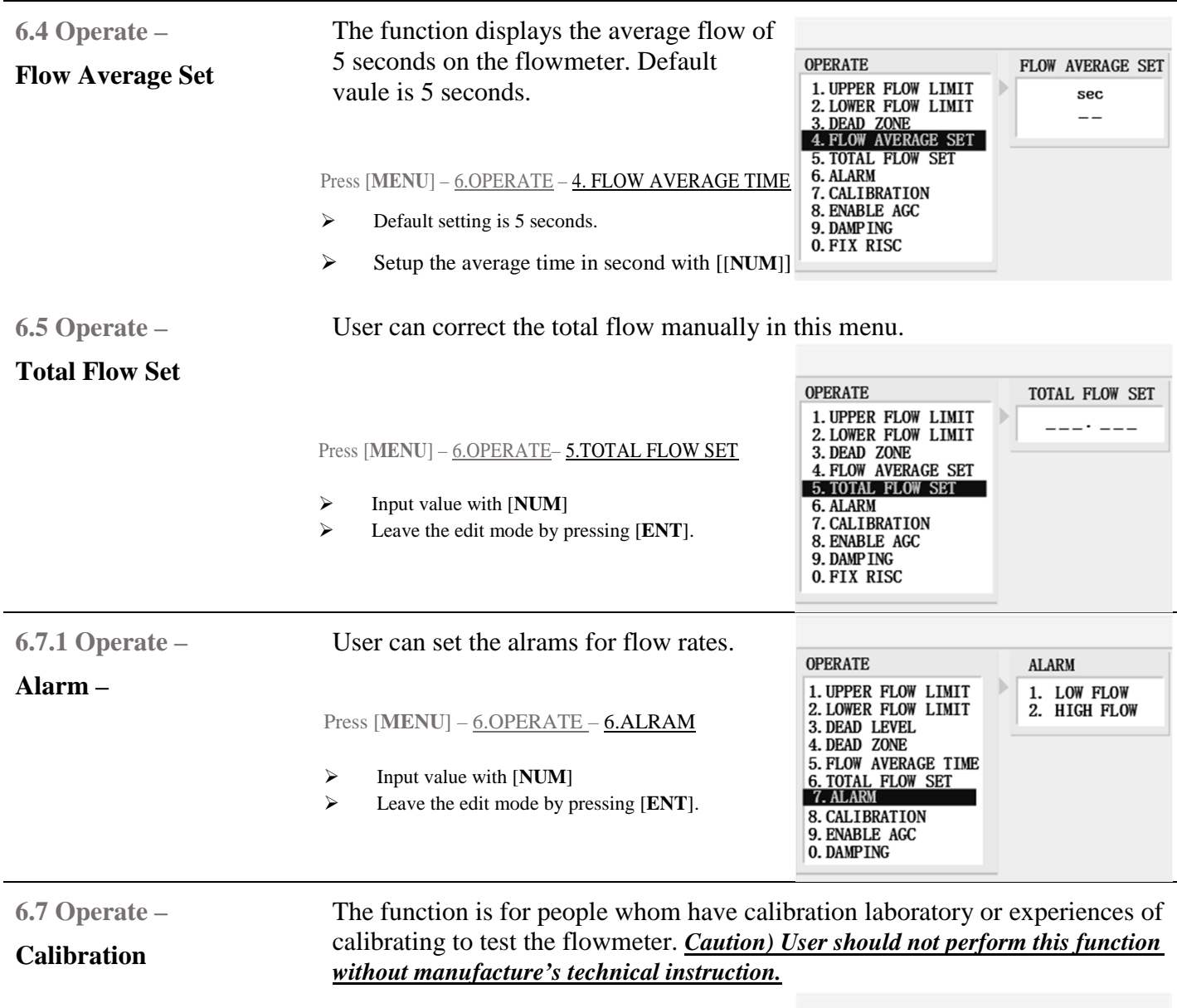

Press [MENU] – 6.OPERATE – 7. CALIBRATION

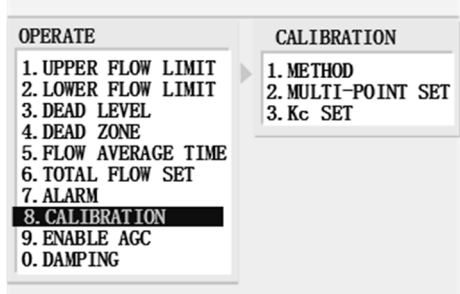

# EUROMAG INTERNATIONAL S.r.I. www.euromag.com | www.euromagdata.com

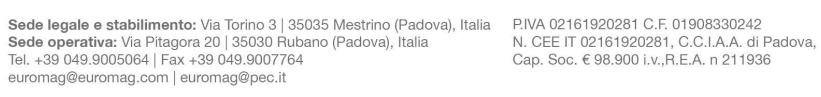

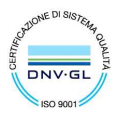

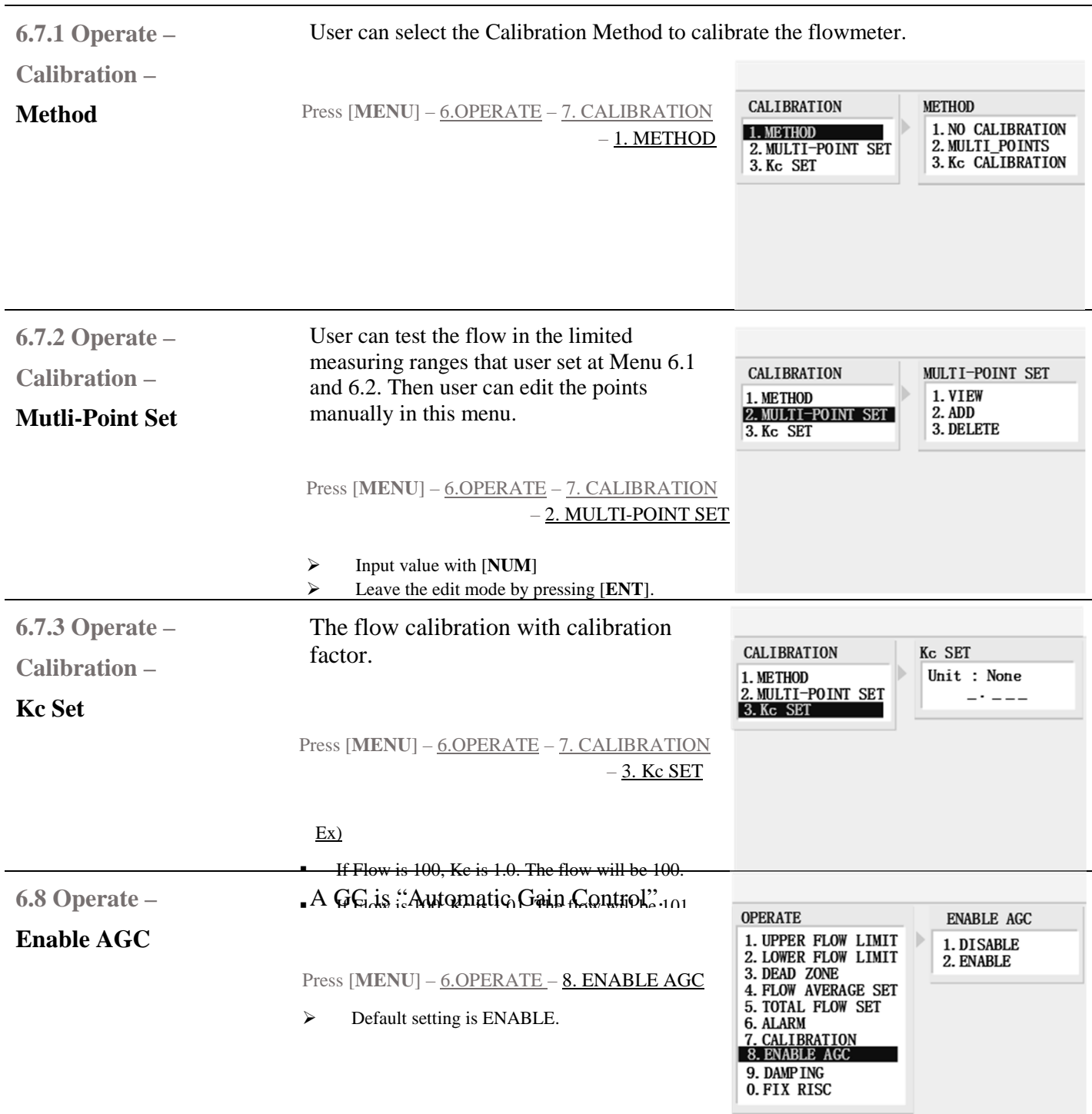

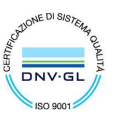

 ${\small \begin{tabular}{ll} \textbf{Sede legale e stabilimento:} \textbf{Van Torino 3} & 35035 Mestrino (Padova), Italia & P.IVA & 02161920281 C.F. & 01908330242 \\ \textbf{Sede operativa: Via Pitagora 20} & 35036 Rubano (Padova), Italia & N. CEE IT & 02161920281, C.C.I.A.A. di Padova, Tel. +39 & 049.9005064 | Fax +39 & 049.9007764 & Cap. Soc. & 98.900 i.v., R.E.A. & 211936 \\ \textbf{EU. +39}$ 

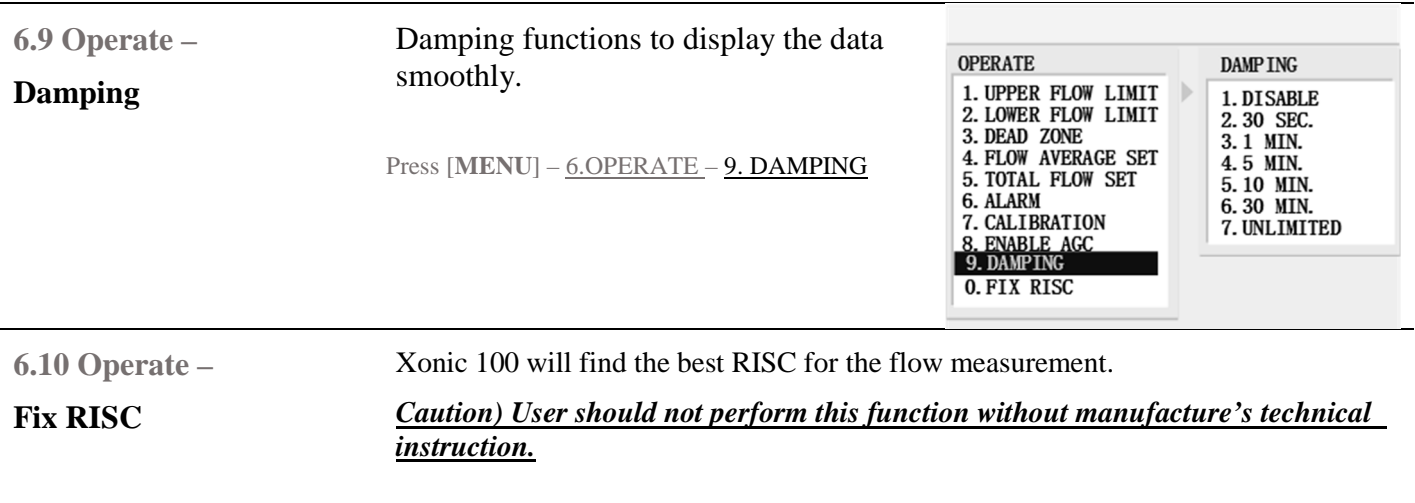

Press [**MENU**] – 6.OPERATE – 0. FIX RISC

# EUROMAG INTERNATIONAL S.r.I. www.euromag.com | www.euromagdata.com

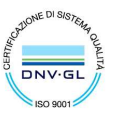

 ${\small \begin{tabular}{ll} \textbf{Sede legale e stabilimento:} \textbf{Van Torino 3} & 35035 Mestrino (Padova), Italia & P.IVA & 02161920281 C.F. & 01908330242 \\ \textbf{Sede operativa: Via Pitagora 20} & 35036 Rubano (Padova), Italia & N. CEE IT & 02161920281, C.C.I.A.A. di Padova, Tel. +39 & 049.9005064 | Fax +39 & 049.9007764 & Cap. Soc. & 98.900 i.v., R.E.A. & 211936 \\ \textbf{EU. +39}$ 

# **Setting Operation – Flow Parameters**

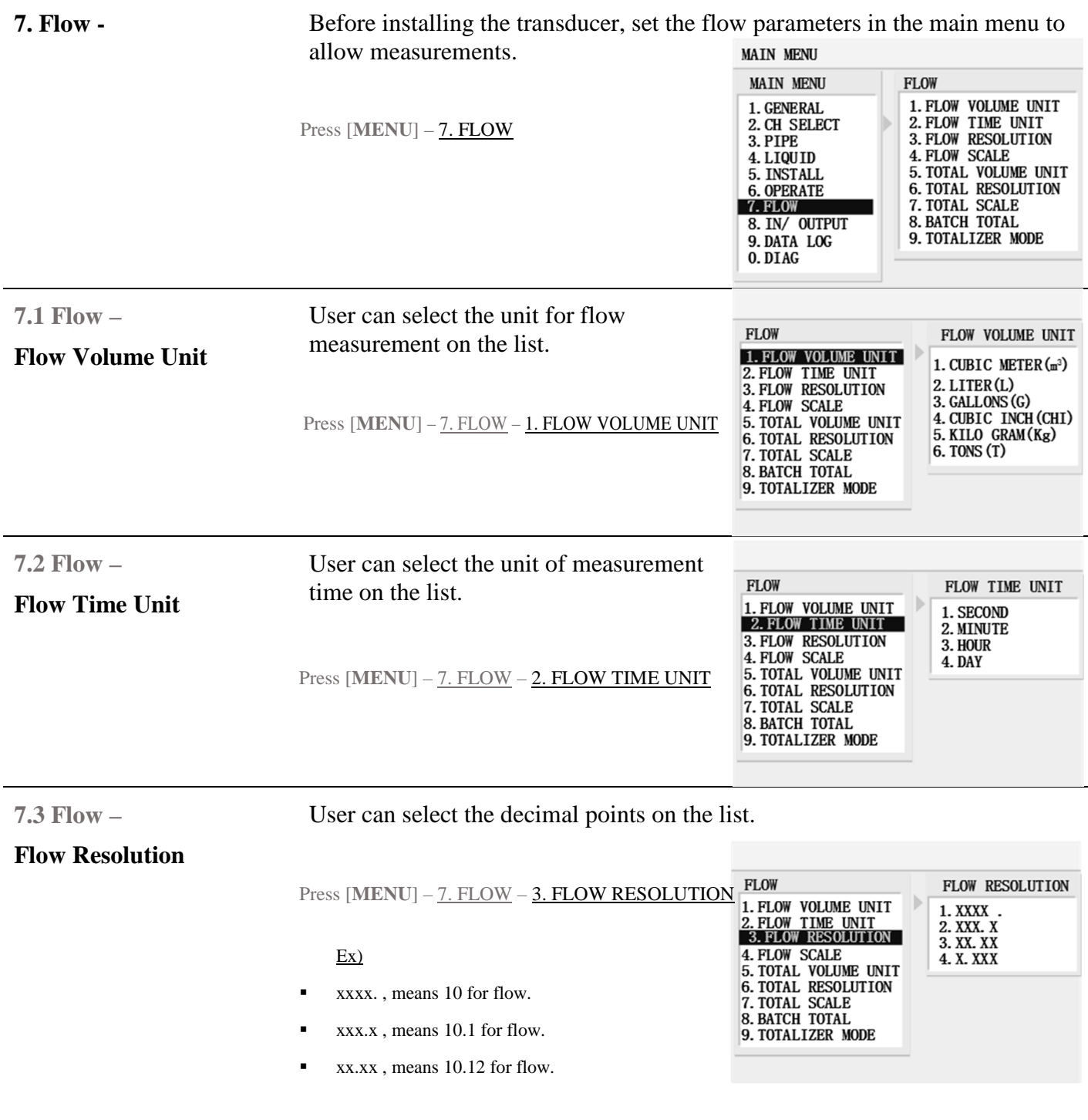

# EUROMAG INTERNATIONAL S.r.I. www.euromag.com | www.euromagdata.com

 ${\small \begin{tabular}{ll} \textbf{Sede legale e stabilimento:} \textbf{Van Torino 3 | 35035 Mestrino (Padova), Italia & P.IVA 02161920281 C.F. 01908330242 \\ \textbf{Sede operativa: Via Pitagora 20 | 35030 Rubano (Padova), Italia & N. CEE IT 02161920281, C.C.I.A.A. di Padova, Tel. +39 049.9005064 | Fax +39 049.9007764 & Cap. Soc. & 98.900 i.v., R.E.A. n 211936 \\ \textcolor{red}{\small \begin{tabular}{ll}$ 

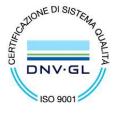

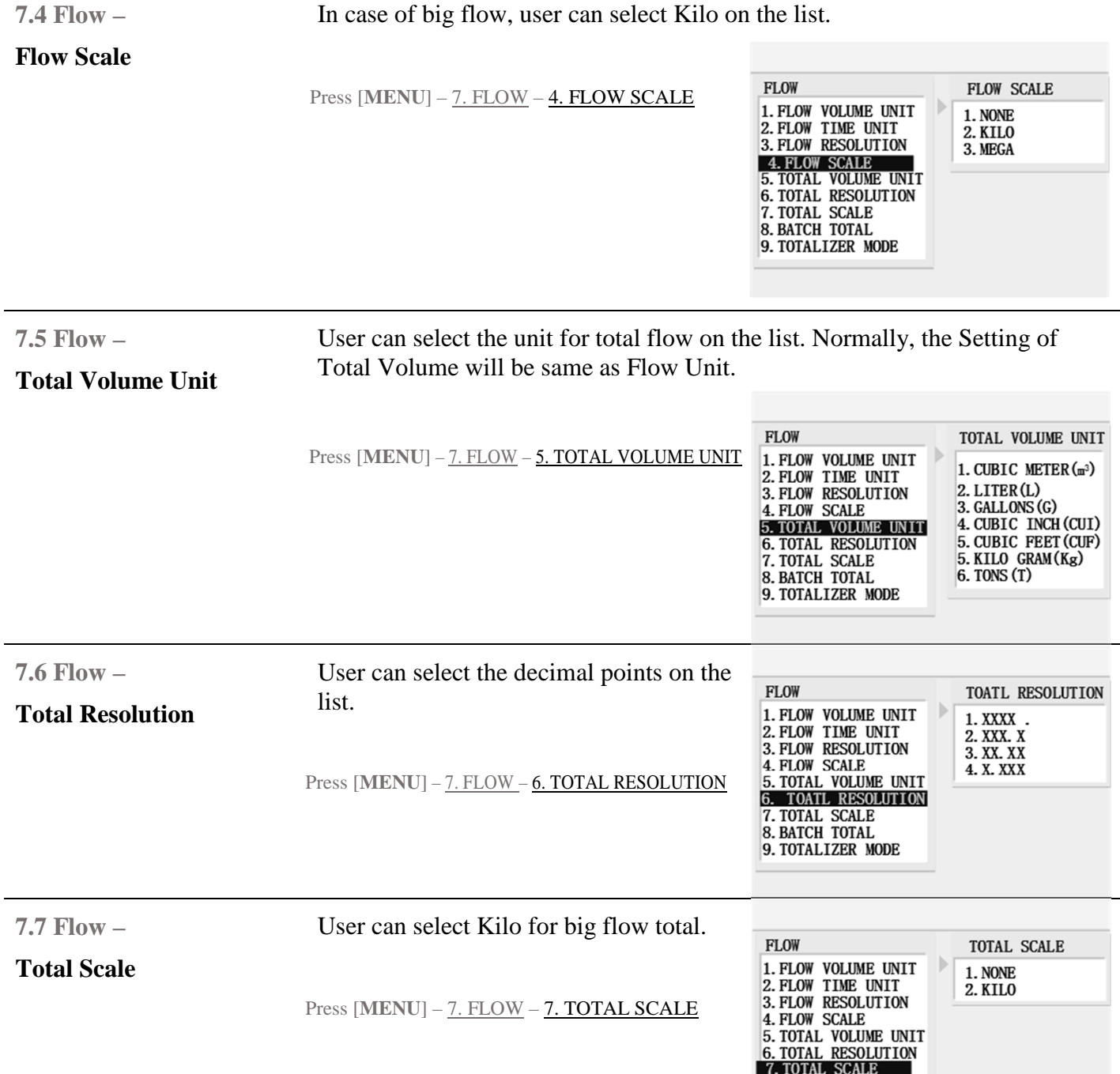

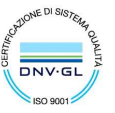

8. BATCH TOTAL 9. TOTALIZER MODE

 ${\small \begin{tabular}{ll} \textbf{Sede legale e stabilimento:} \textbf{Van Torino 3} & 35035 Mestrino (Padova), Italia & P.IVA & 02161920281 C.F. & 01908330242 \\ \textbf{Sede operativa: Via Pitagora 20} & 35036 Rubano (Padova), Italia & N. CEE IT & 02161920281, C.C.I.A.A. di Padova, Tel. +39 & 049.9005064 | Fax +39 & 049.9007764 & Cap. Soc. & 98.900 i.v., R.E.A. & 211936 \\ \textbf{EU. +39}$ 

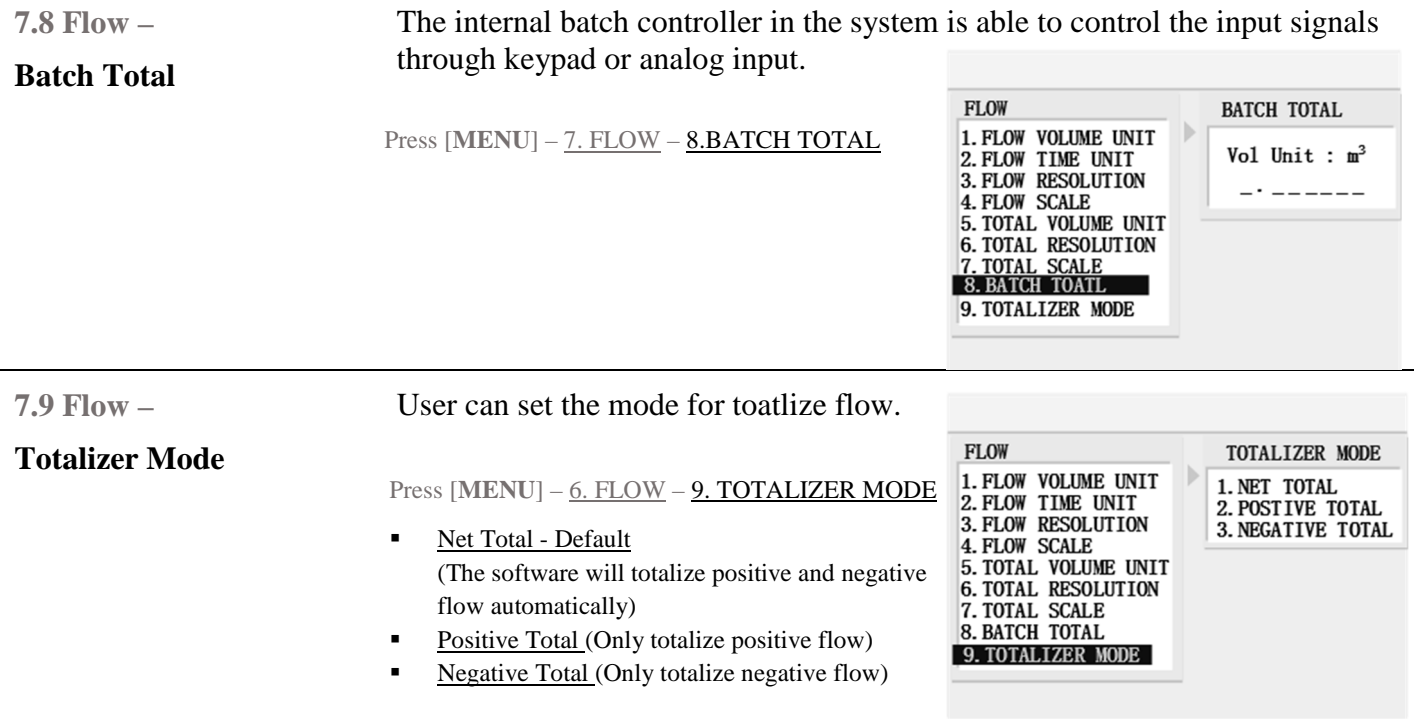

# **Input/output – Analog Out**

**8. In/Output -** Xonic 100 Series is available for 4-20m ADC output with two configurations Also has two Relay for output and two configurations for input. User can assign each data individually with each configuration.

*Caution) ONLY Analog Out [1] & Relay Out [1] is available for Xonic100P.*

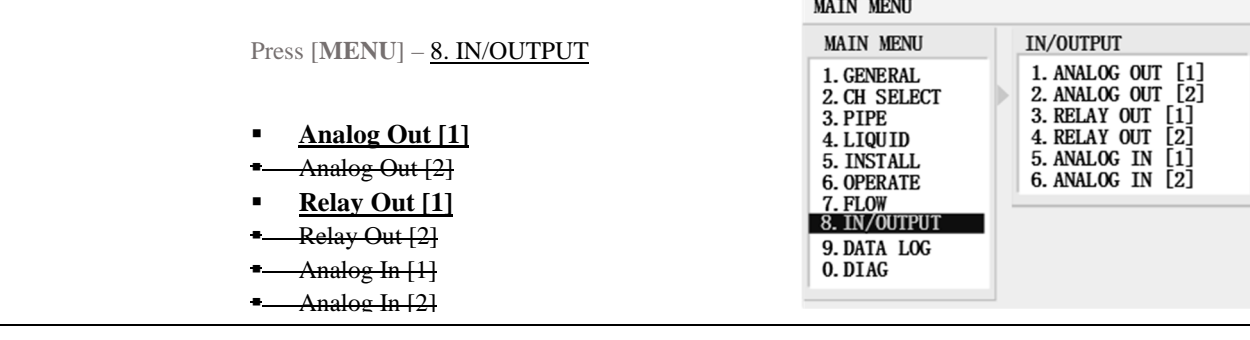

# **8.1 In/Output –**

# **Analog Out [1]**

The flowmeter has two analog output for 4-20m ADC. Both Analog Out [1] and Analog Out [2] has exactly same functions to output data.

# EUROMAG INTERNATIONAL S.r.l. www.euromag.com | www.euromagdata.com

Sede legale e stabilimento: Via Torino 3 | 35035 Mestrino (Padova), Italia<br>Sede operativa: Via Pitagora 20 | 35030 Rubano (Padova), Italia<br>Tel. +39 049.9005064 | Fax +39 049.9007764<br>euromag@euromag.com | euromag@pec.it

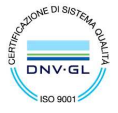

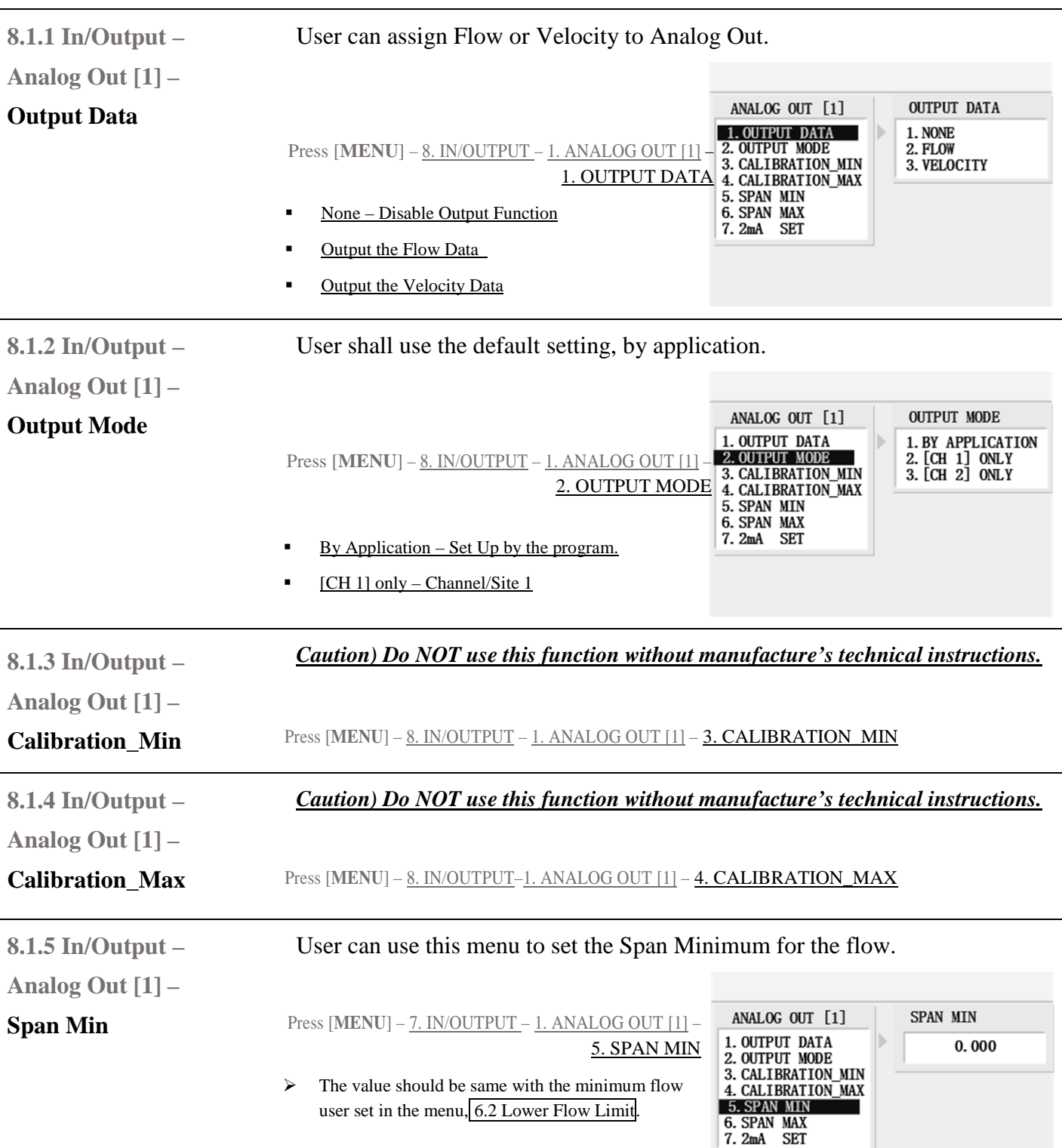

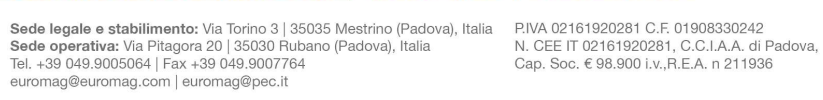

l,

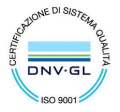

**8.1.6 In/Output –**  User can use this menu to set the Span Maximum for the flow. **Analog Out [1] –**  ANALOG OUT [1] SPAN MAX **Span Max**  Press [**MENU**] – 7. IN/OUTPUT – 1. ANALOG OUT [1] – 1. OUTPUT DATA<br>2. OUTPUT MODE  $0.000$ 6. SPAN MAX 3. CALIBRATION\_MIN<br>4. CALIBRATION\_MAX<br>5. SPAN\_MIN  $\triangleright$  The value should be same with the maximum flow user set in the menu, 6.1 Upper Flow Limit. 6. SPAN MAX<br>7. 2mA SET **8.1.7 In/Output –**  *Caution) Do NOT use this function without manufacture's technical instructions.* **Analog Out [1] –**  Press [**MENU**] – 7. IN/OUTPUT – 1. ANALOG OUT [1] – 7. 2mA Set

**2mA Set** 

# **Input/output – Relay Out**

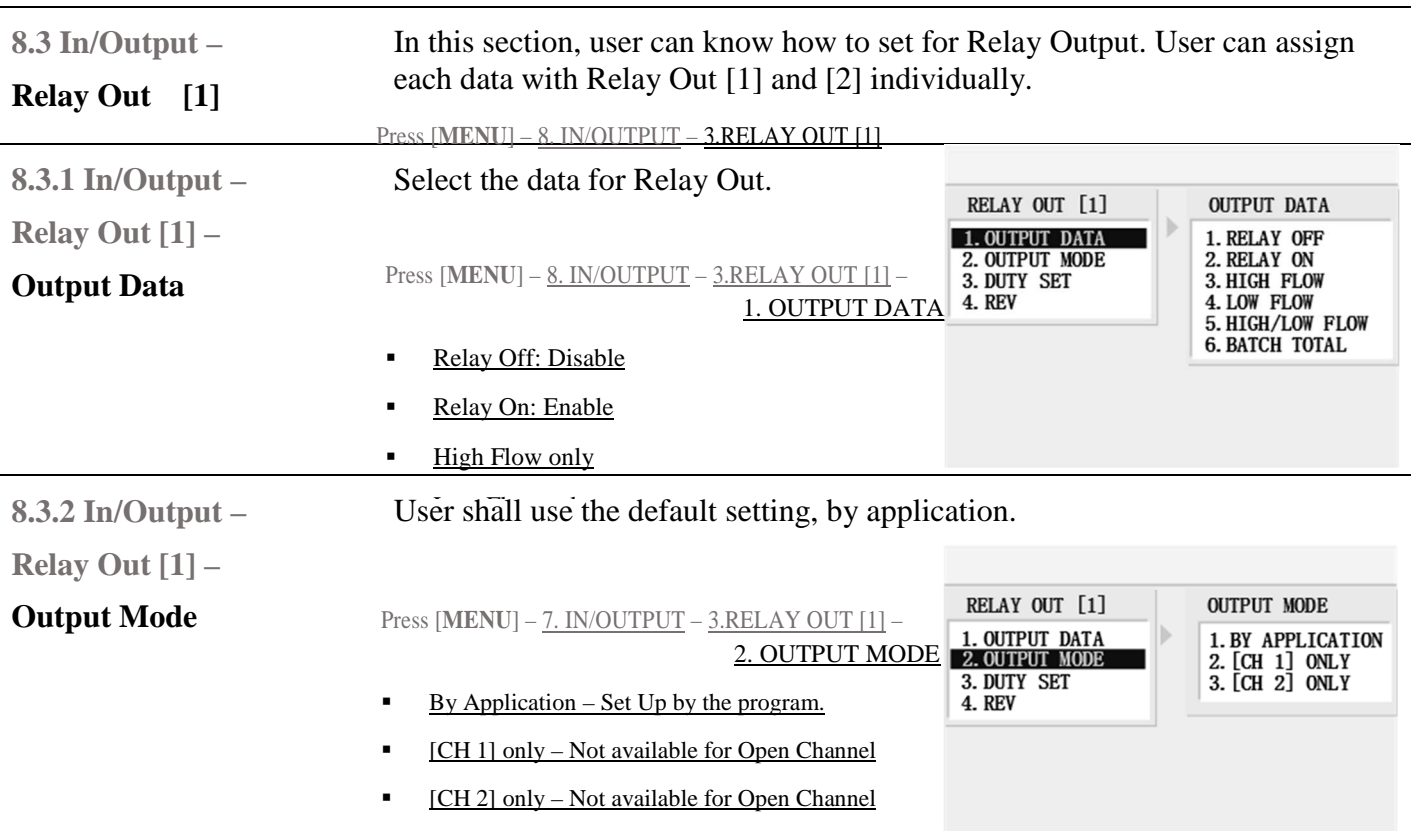

### **EUROMAG INTERNATIONAL S.r.I.** www.euromag.com | www.euromagdata.com

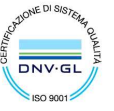

Sede legale e stabilimento: Via Torino 3 | 35035 Mestrino (Padova), Italia<br>Sede operativa: Via Pitagora 20 | 35030 Rubano (Padova), Italia<br>Tel. +39 049.9005064 | Fax +39 049.9007764<br>euromag@euromag.com | euromag@pec.it

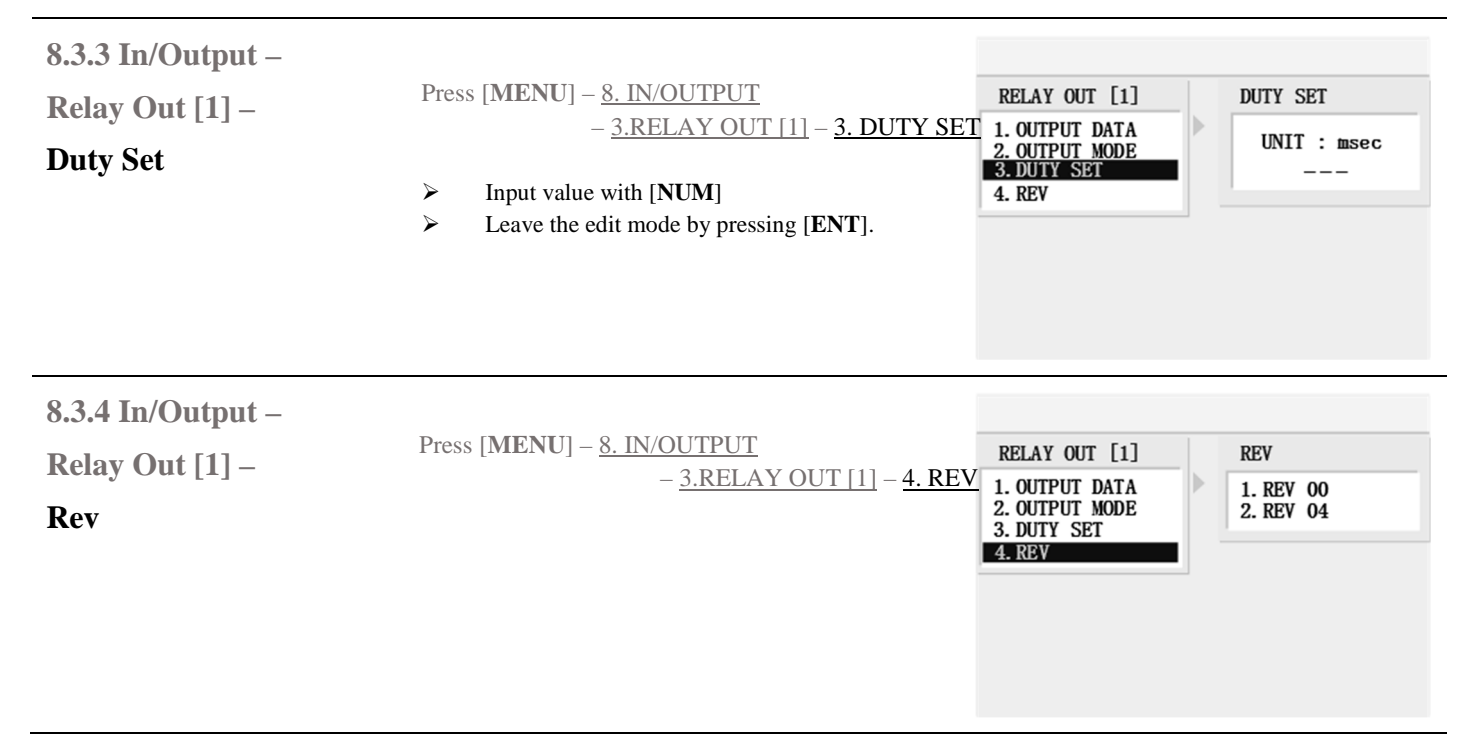

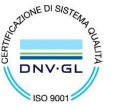

Sede legale e stabilimento: Via Torino 3 | 35035 Mestrino (Padova), Italia<br>Sede operativa: Via Pitagora 20 | 35030 Rubano (Padova), Italia<br>Tel. +39 049.9005064 | Fax +39 049.9007764<br>euromag@euromag.com | euromag@pec.it

# **Data Logger – Instructions**

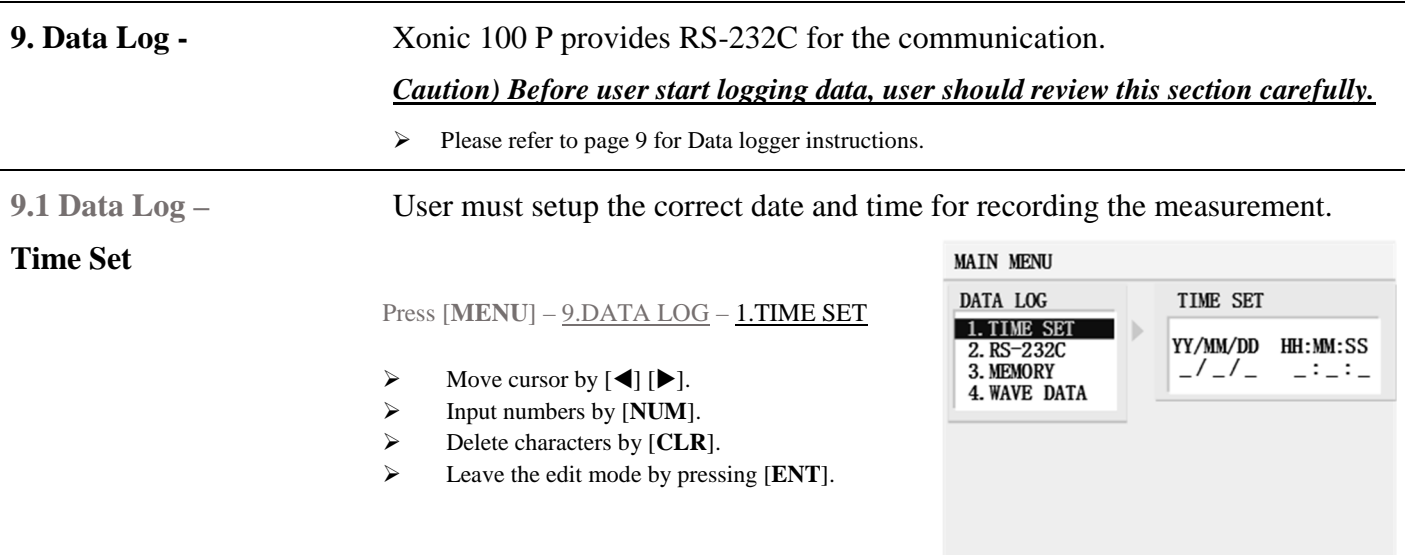

# **Data logger - RS-232C**

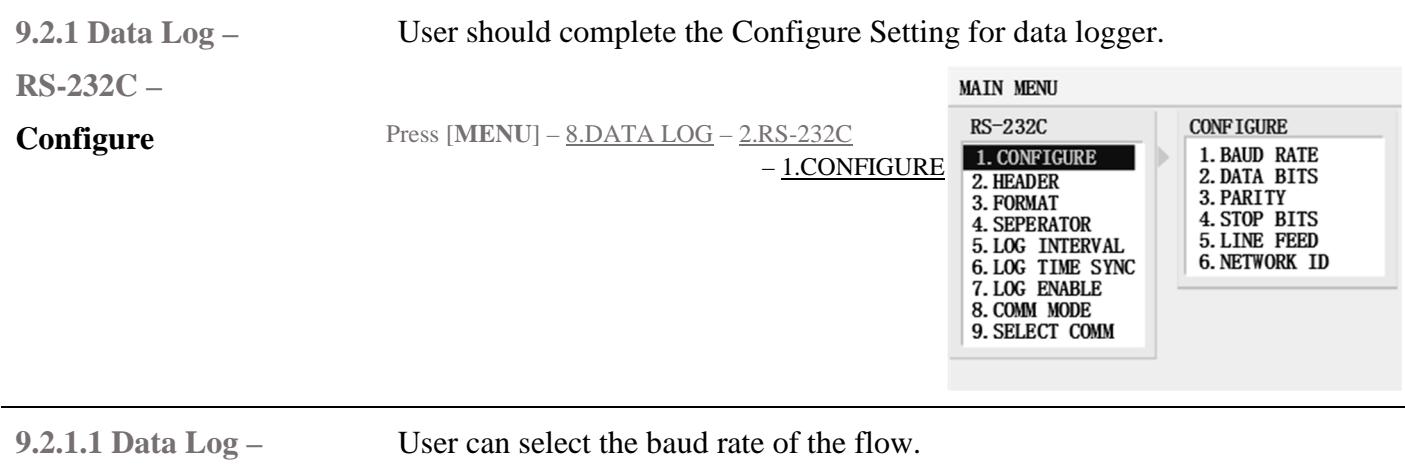

**RS-232C –** 

**Configure –** 

Press [**MENU**] – 9.DATA LOG – 2.RS-232C – 1.CONFIGURE – 1.BAUD RATE

# **Baud Rate**

EUROMAG INTERNATIONAL S.r.I. www.euromag.com | www.euromagdata.com

Sede legale e stabilimento: Via Torino 3 | 35035 Mestrino (Padova), Italia<br>Sede operativa: Via Pitagora 20 | 35030 Rubano (Padova), Italia<br>Tel. +39 049.9005064 | Fax +39 049.9007764<br>euromag@euromag.com | euromag@pec.it

P.IVA 02161920281 C.F. 01908330242<br>N. CEE IT 02161920281, C.C.I.A.A. di Padova,<br>Cap. Soc. € 98.900 i.v.,R.E.A. n 211936

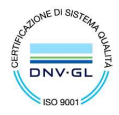

**BAUD RATE** 

1.2400

2. 4800<br>
2. 4800<br>
3. 9600<br>
4. 19200<br>
5. 38400

6.57600 7.115200

**CONFIGURE** 

1. BAUD RATE

2. DATA BITS<br>3. PARITY

**4. STOP BITS<br>5. LINE FEED<br>6. NETWORK ID** 

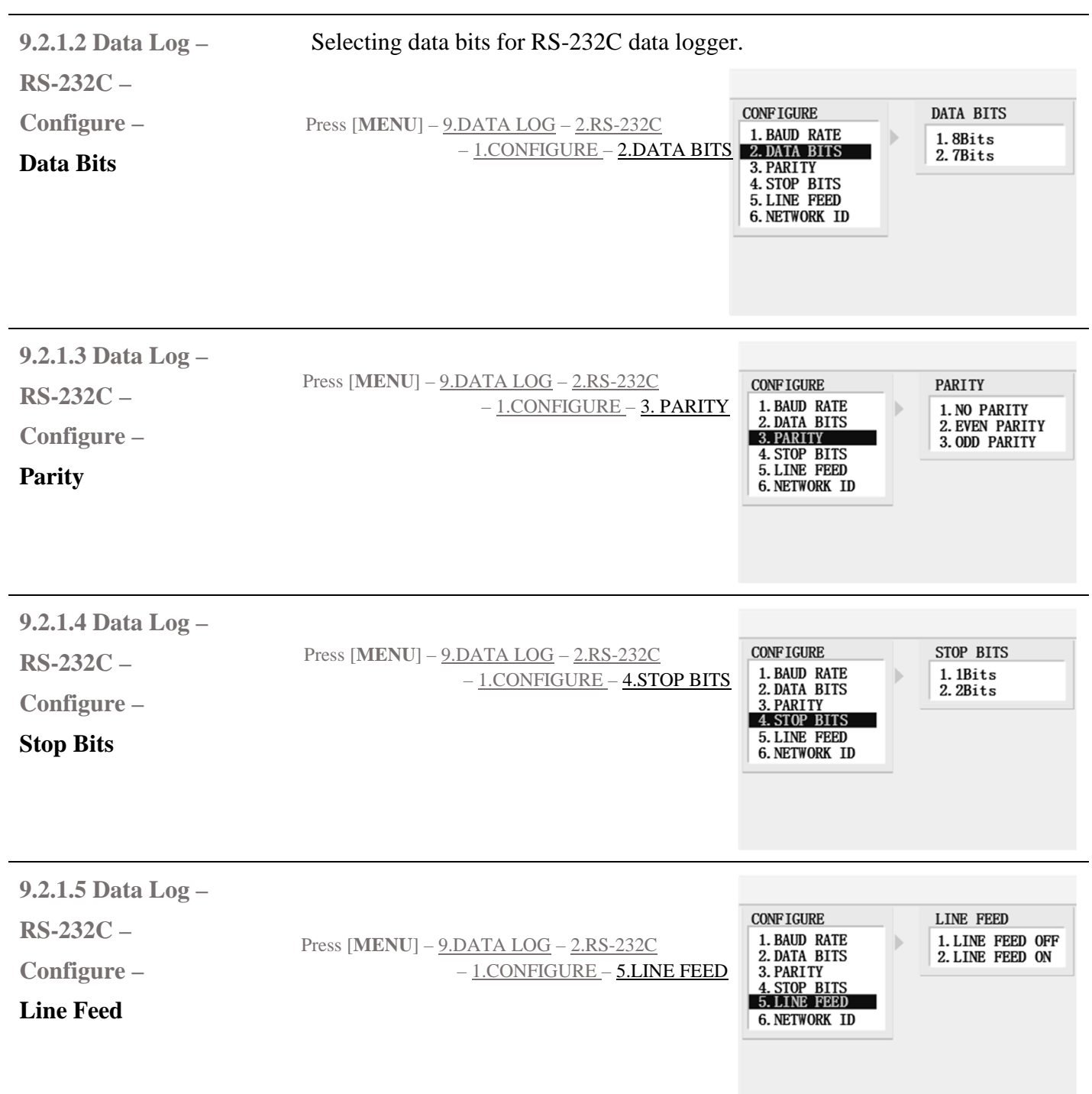

Sede legale e stabilimento: Via Torino 3 | 35035 Mestrino (Padova), Italia<br>Sede operativa: Via Pitagora 20 | 35030 Rubano (Padova), Italia<br>Tel. +39 049.9005064 | Fax +39 049.9007764<br>euromag@euromag.com | euromag@pec.it

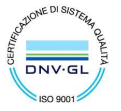

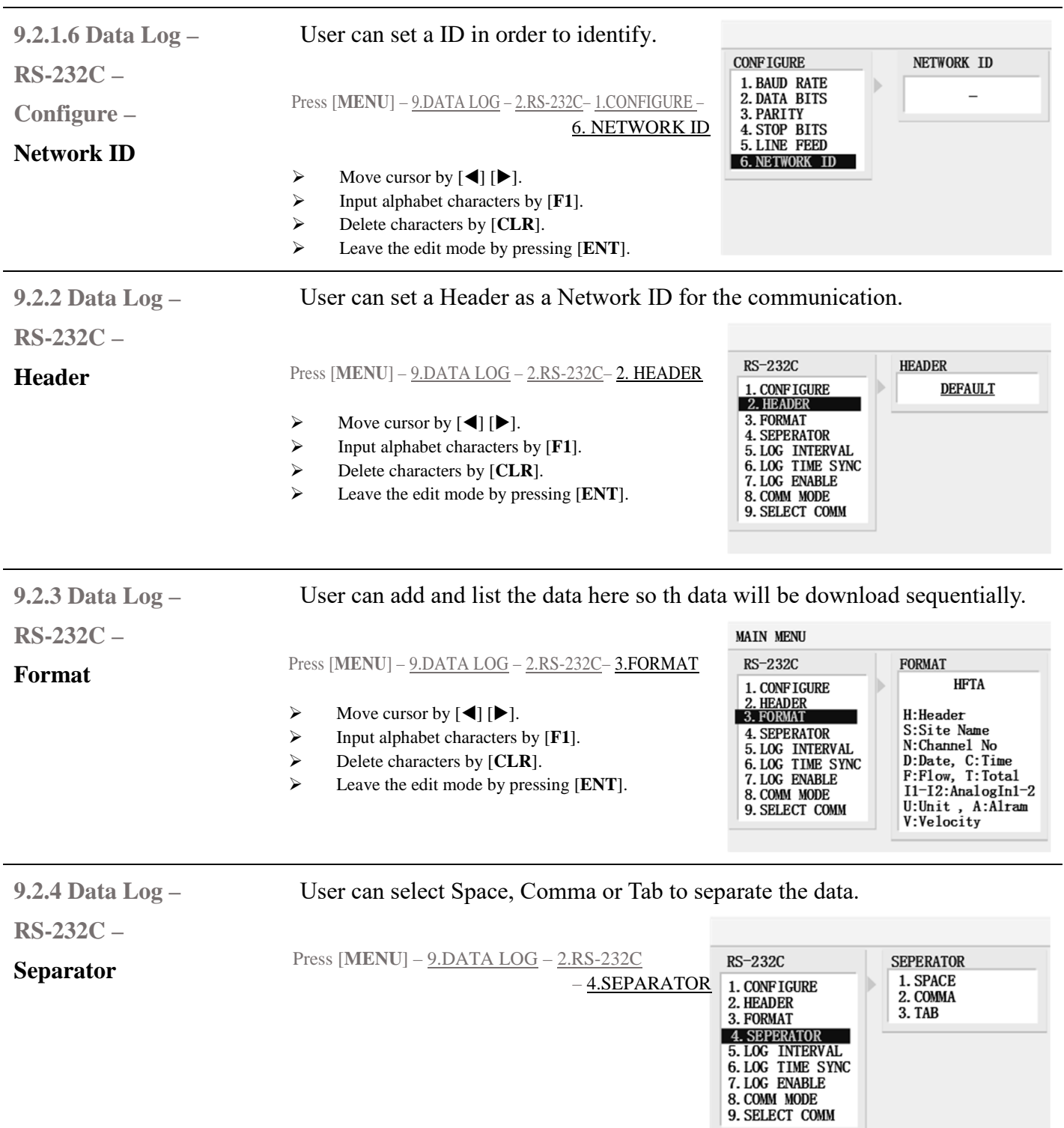

l,

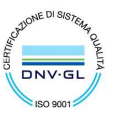

 ${\small \begin{tabular}{ll} \textbf{Sede legale e stabilimento:} \textbf{Van Torino 3} & 35035 Mestrino (Padova), Italia & P.IVA & 02161920281 C.F. & 01908330242 \\ \textbf{Sede operativa: Via Pitagora 20} & 35036 Rubano (Padova), Italia & N. CEE IT & 02161920281, C.C.I.A.A. di Padova, Tel. +39 & 049.9005064 | Fax +39 & 049.9007764 & Cap. Soc. & 98.900 i.v., R.E.A. & 211936 \\ \textbf{EU. +39}$ 

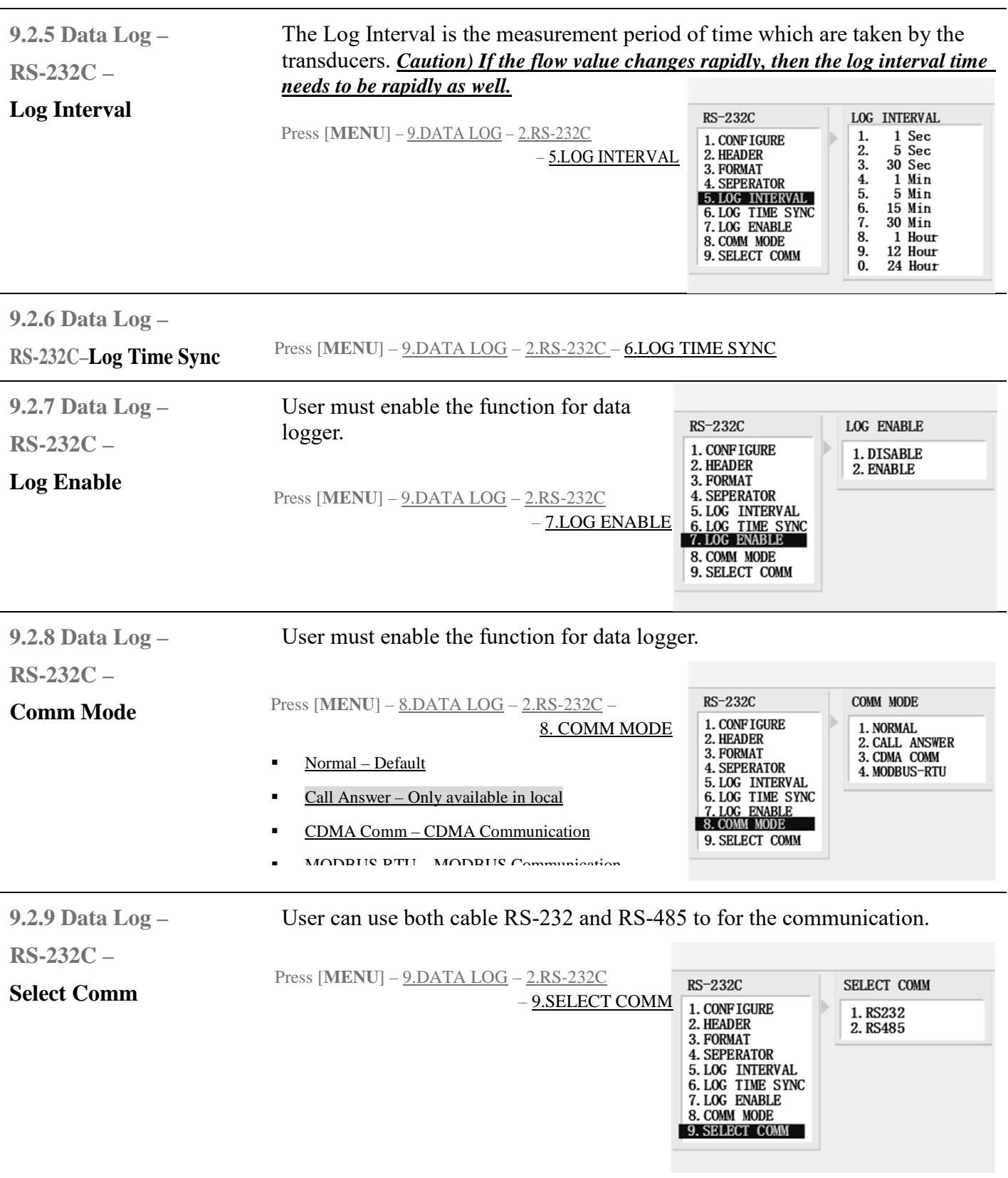

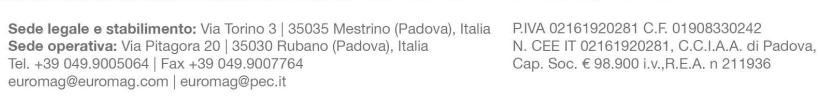

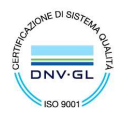

# **Data Logger - Memory**

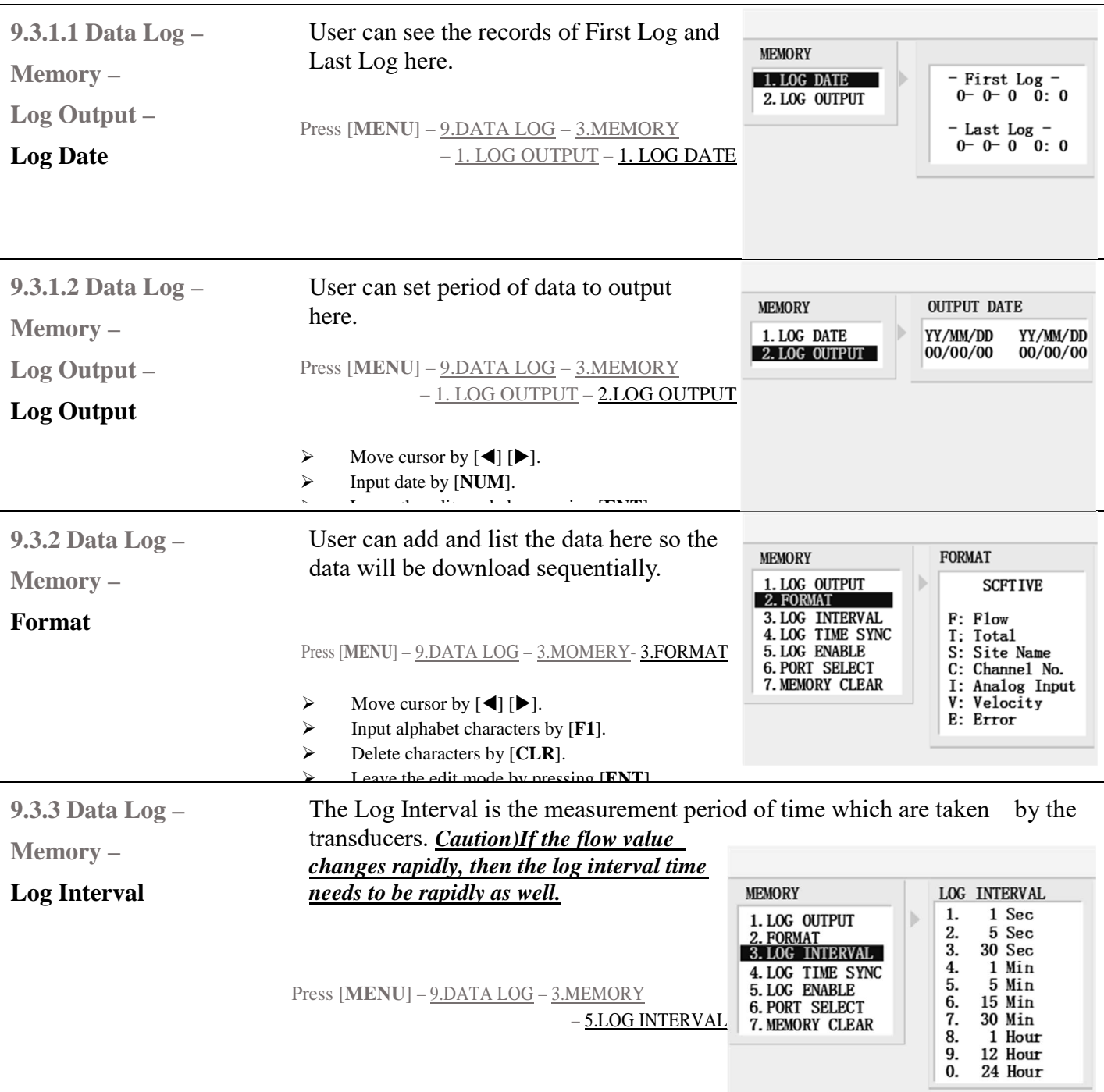

### **8.2.6 Data Log–RS-232–**

**Log Time Sync** 

Press [MENUI] – 8. DATA LOG – 2.RS-232C – 6.LOG TIME SYNC

EUROMAG INTERNATIONAL S.r.l. www.euromag.com | www.euromagdata.com

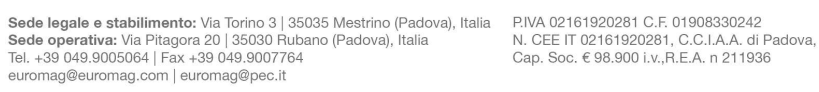

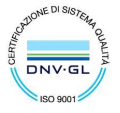

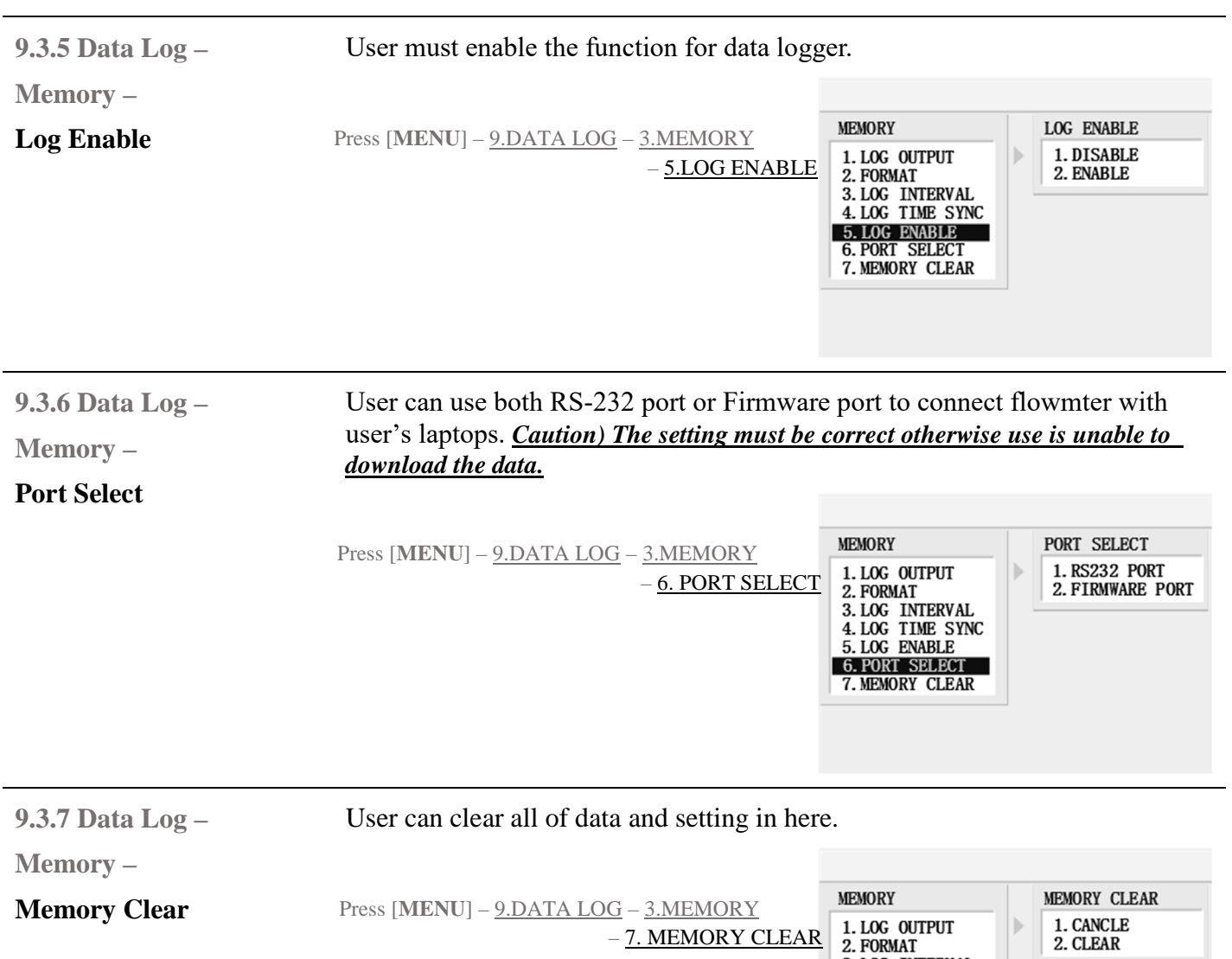

# **Wave Data**

**EUROMAG INTERNATIONAL S.r.I.** www.euromag.com | www.euromagdata.com

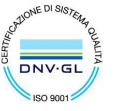

2. CLEAR

3. LOG INTERVAL<br>4. LOG TIME SYNC<br>5. LOG ENABLE 6. PORT SELECT **7. MEMORY CLEAR** 

Sede legale e stabilimento: Via Torino 3 | 35035 Mestrino (Padova), Italia<br>Sede operativa: Via Pitagora 20 | 35030 Rubano (Padova), Italia<br>Tel. +39 049.9005064 | Fax +39 049.9007764<br>euromag@euromag.com | euromag@pec.it

# **9.4 Data Log –**

# Download the Signal Wave Data.

# **Wave Data**

Press [**MENU**] – 9.DATA LOG – 4.WAVE DATA

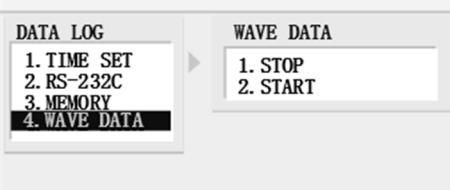

# EUROMAG INTERNATIONAL S.r.l. www.euromag.com | www.euromagdata.com

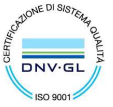

Sede legale e stabilimento: Via Torino 3 | 35035 Mestrino (Padova), Italia<br>Sede operativa: Via Pitagora 20 | 35030 Rubano (Padova), Italia<br>Tel. +39 049.9005064 | Fax +39 049.9007764<br>euromag@euromag.com | euromag@pec.it

**ISO 9001** 

# **Diagnostics Menu**

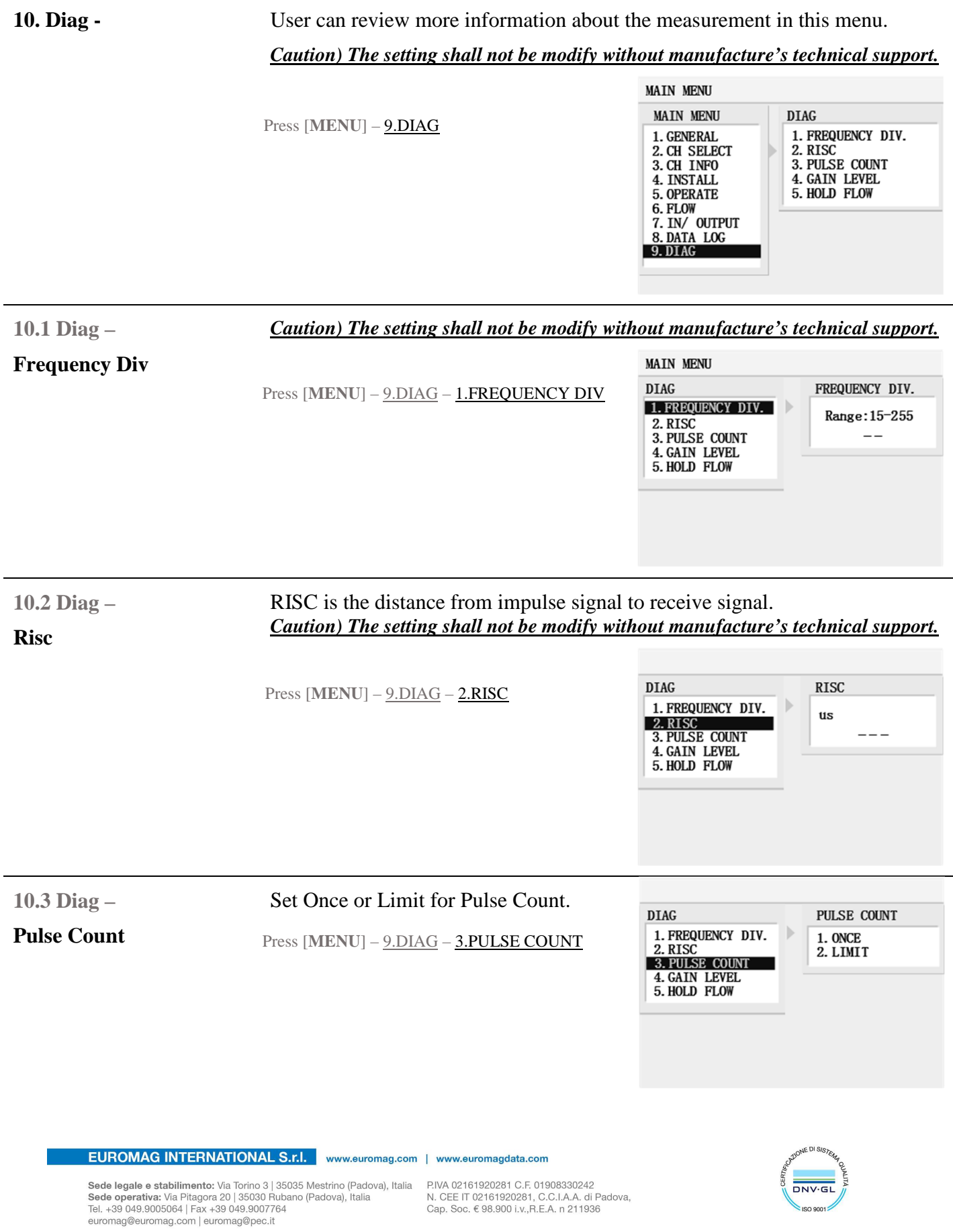

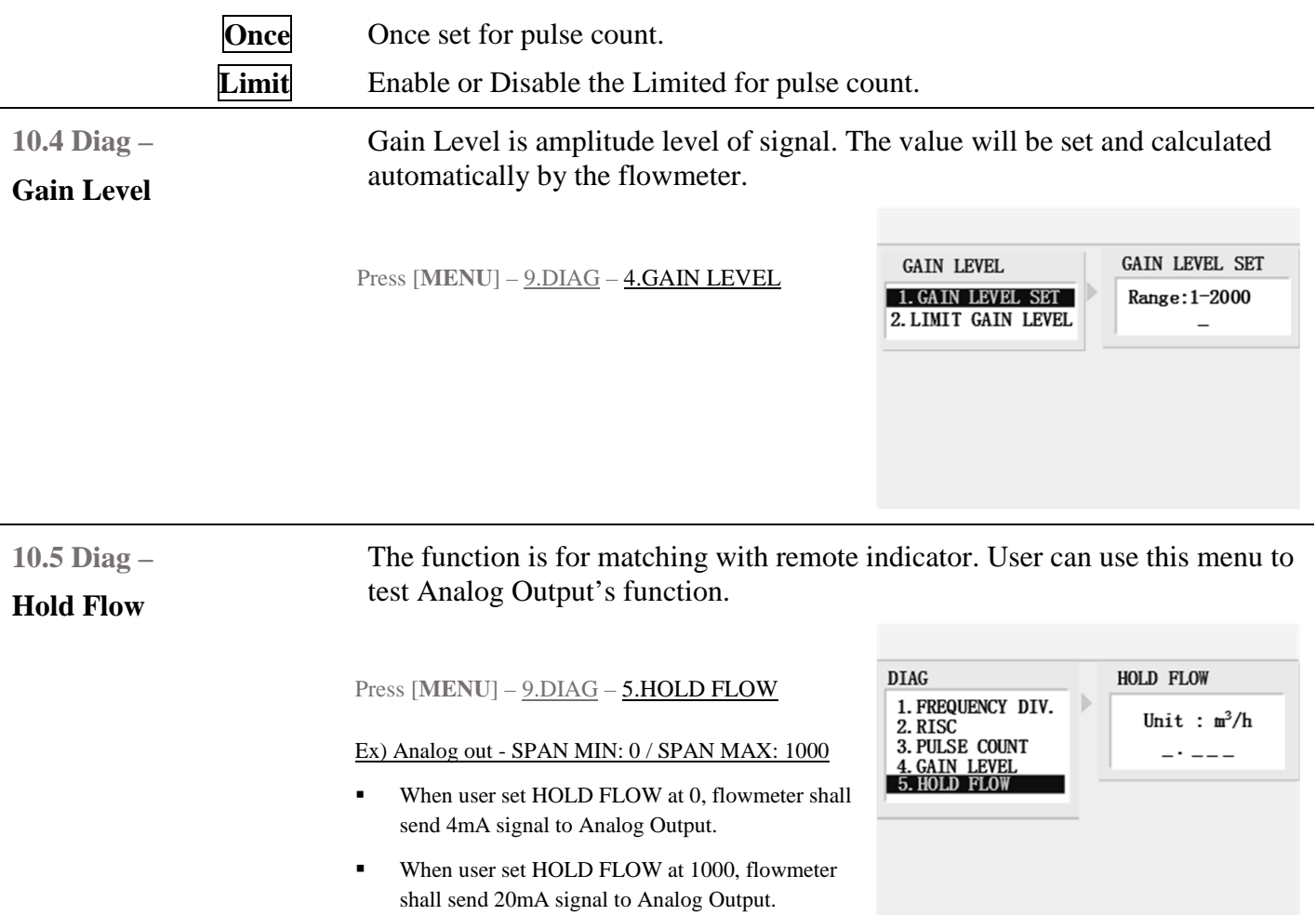

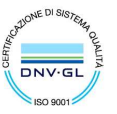

 ${\small \begin{tabular}{ll} \textbf{Sede legale e stabilimento:} \textbf{Van Torino 3} & 35035 Mestrino (Padova), Italia & P.IVA & 02161920281 C.F. & 01908330242 \\ \textbf{Sede operativa: Via Pitagora 20} & 35036 Rubano (Padova), Italia & N. CEE IT & 02161920281, C.C.I.A.A. di Padova, Tel. +39 & 049.9005064 | Fax +39 & 049.9007764 & Cap. Soc. & 98.900 i.v., R.E.A. & 211936 \\ \textbf{EU. +39}$ 

Euromag - Xonic® 100P

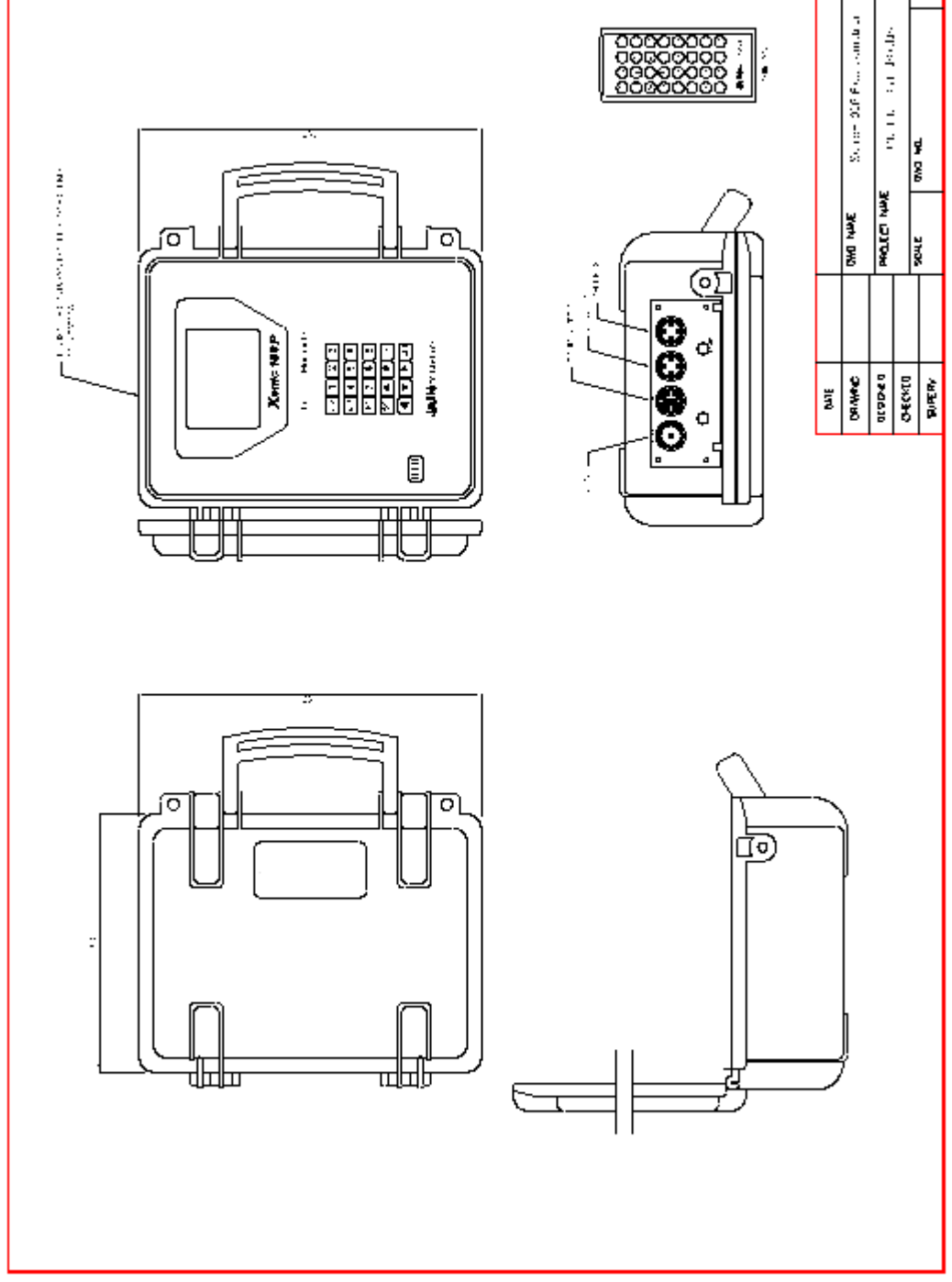

# EUROMAG INTERNATIONAL S.r.I. www.euromag.com | www.euromagdata.com

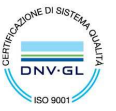

Sede legale e stabilimento: Via Torino 3 | 35035 Mestrino (Padova), Italia<br>Sede operativa: Via Pitagora 20 | 35030 Rubano (Padova), Italia<br>Tel. +39 049.9005064 | Fax +39 049.9007764<br>euromag@euromag.com | euromag@pec.it

Sede legale e stabilimento: Via Torino 3 | 35035 Mestrino (Padova), Italia<br>Sede operativa: Via Pitagora 20 | 35030 Rubano (Padova), Italia<br>Tel. +39 049.9005064 | Fax +39 049.9007764<br>euromag@euromag.com | euromag@pec.it

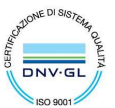

 ${\small \begin{tabular}{ll} \textbf{Sede legale e stabilimento:} \textbf{Van Torino 3} & 35035 Mestrino (Padova), Italia & P.IVA 02161920281 C.F. 01908330242 \\ \textbf{Sede operativa: Via Pitagora 20} & 35036 Rubano (Padova), Italia & N. CEE IT 02161920281, C.C.I.A.A. di Padova, Tel. +39 049.9005064 | Fax +39 049.9007764 & Cap. Soc. € 98.900 i.v., R.E.A. n 211936 \\ \textbf{euromag@euromag.com} & \$ 

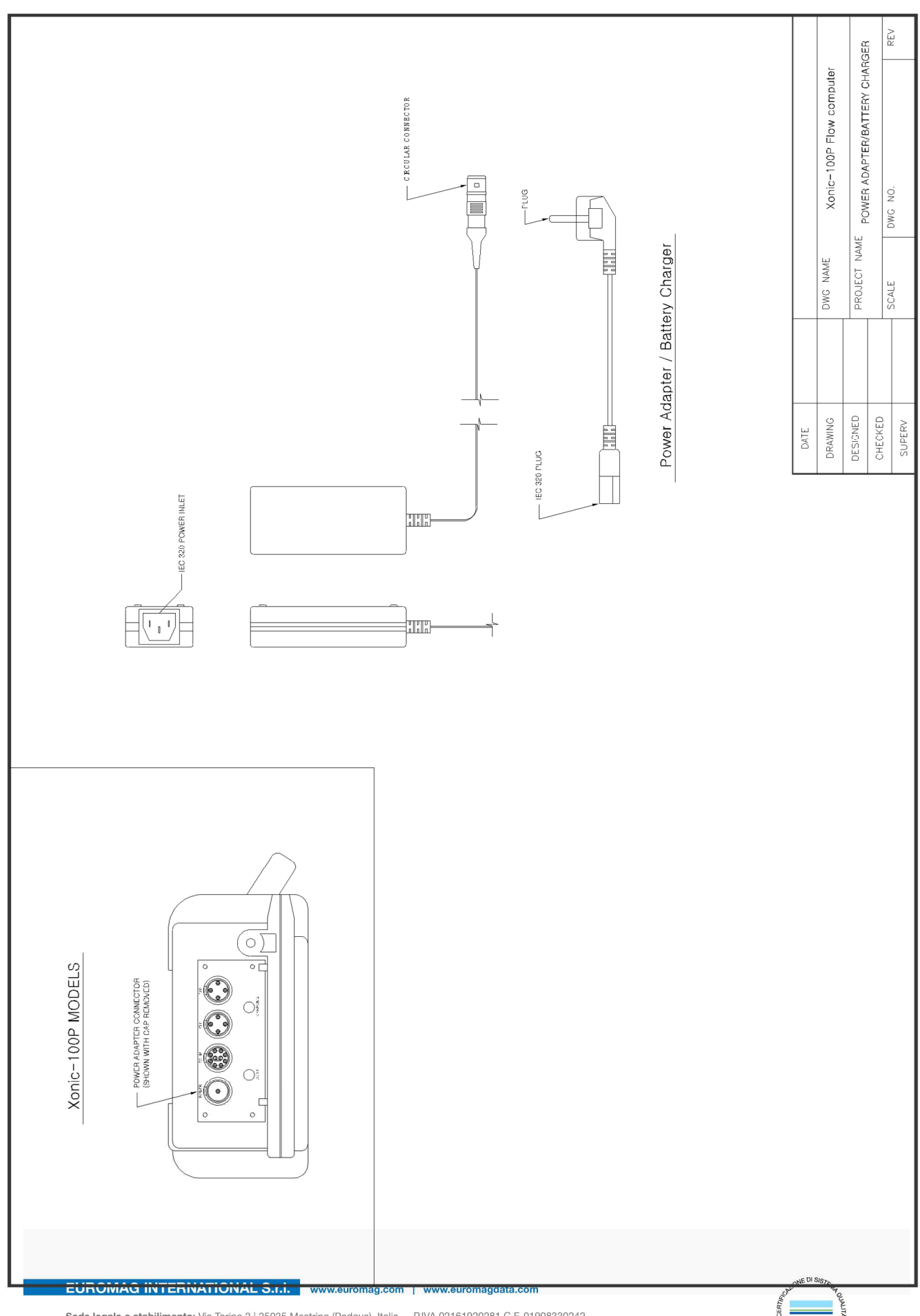

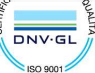

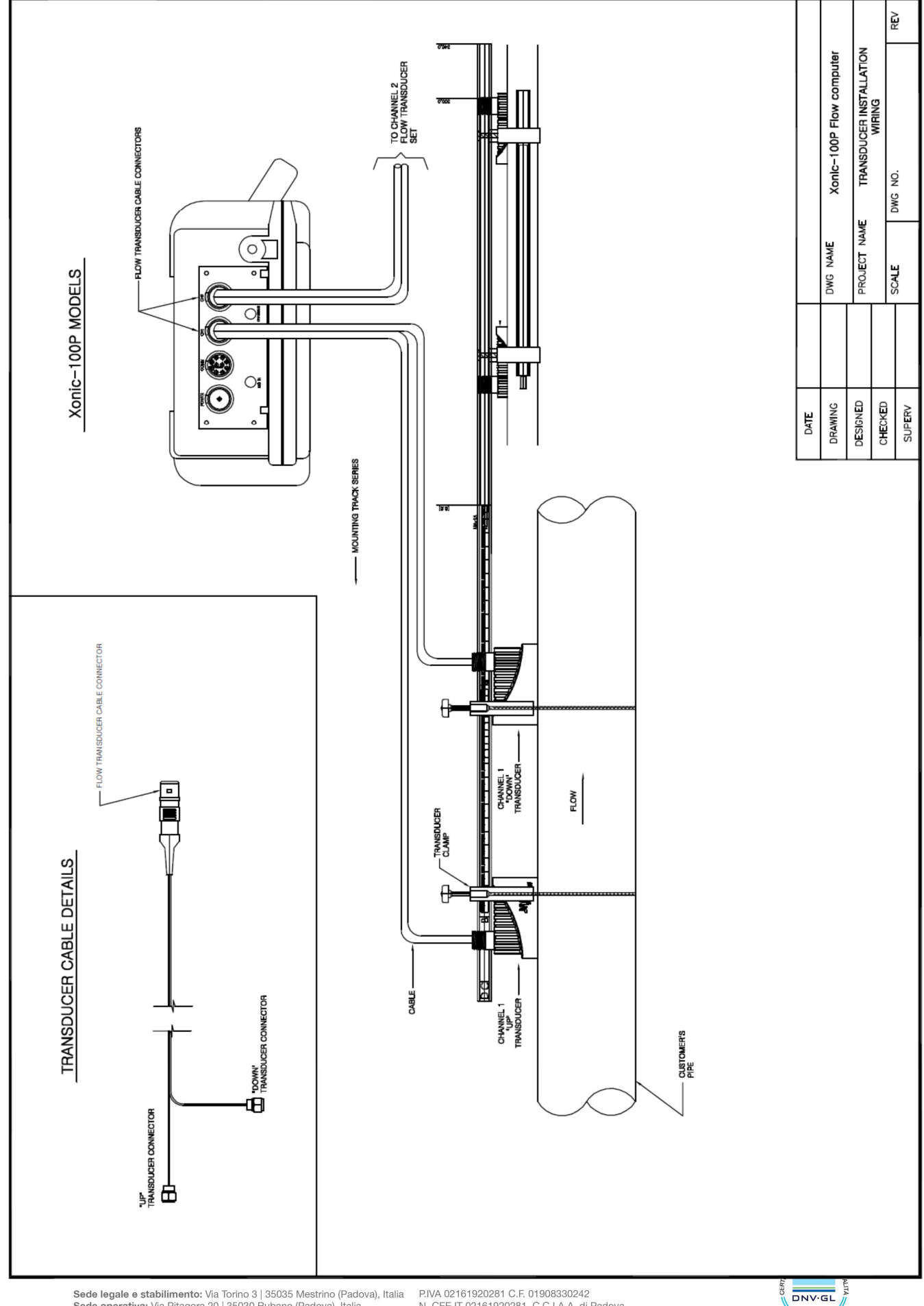

P.IVA 02161920281 C.F. 01908330242<br>N. CEE IT 02161920281, C.C.I.A.A. di Padova,<br>Cap. Soc. € 98.900 i.v.,R.E.A. n 211936

180.0001

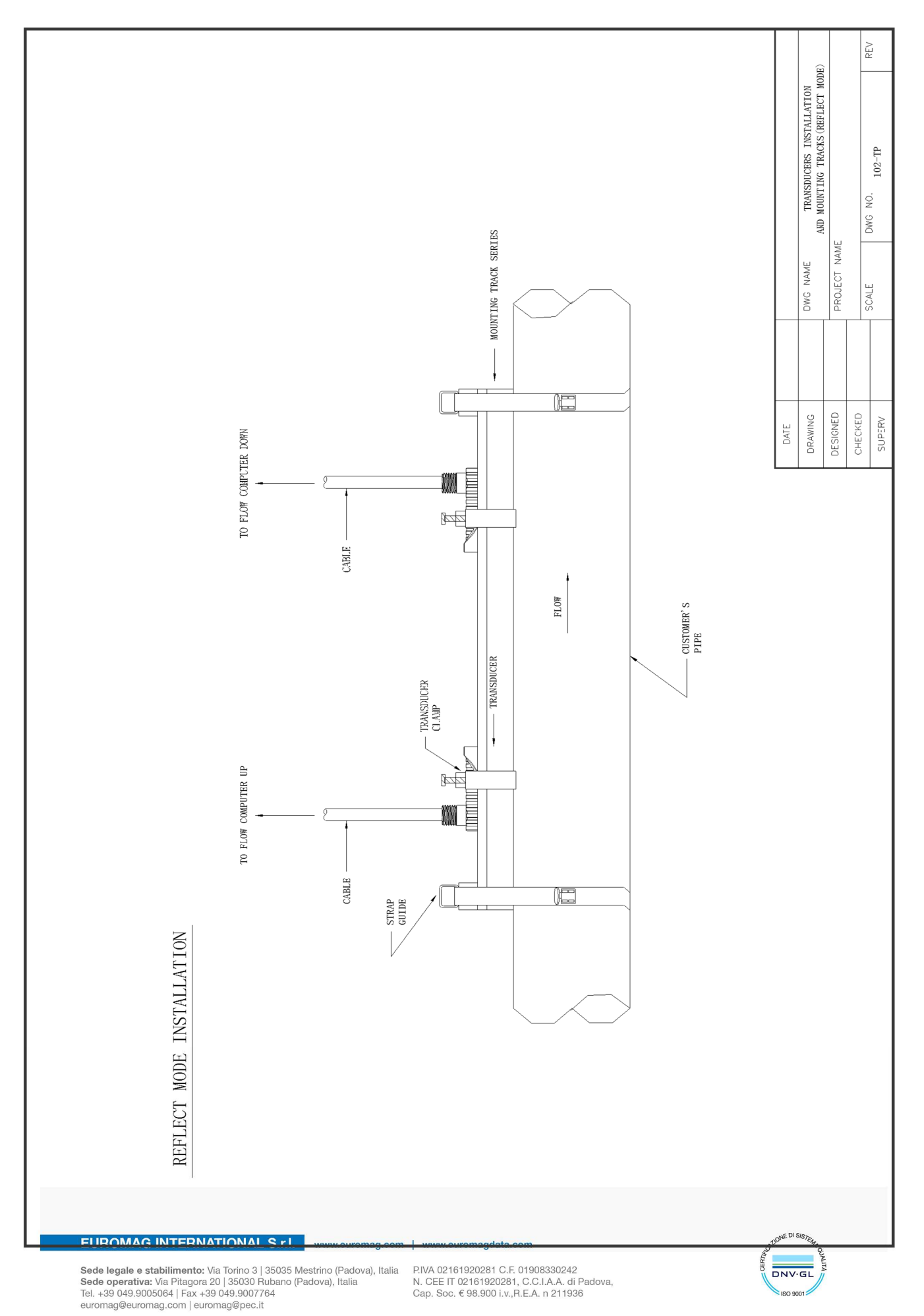

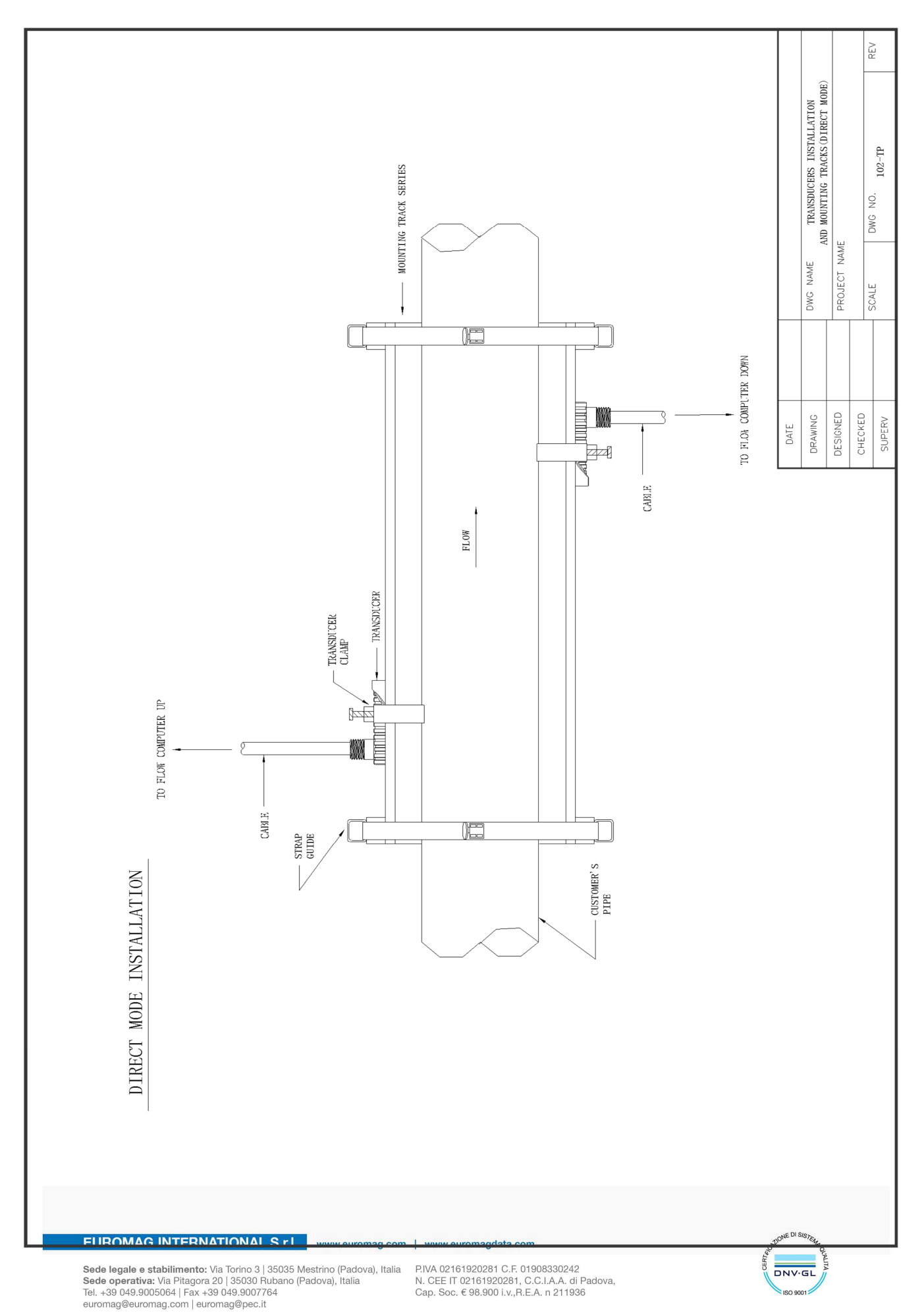

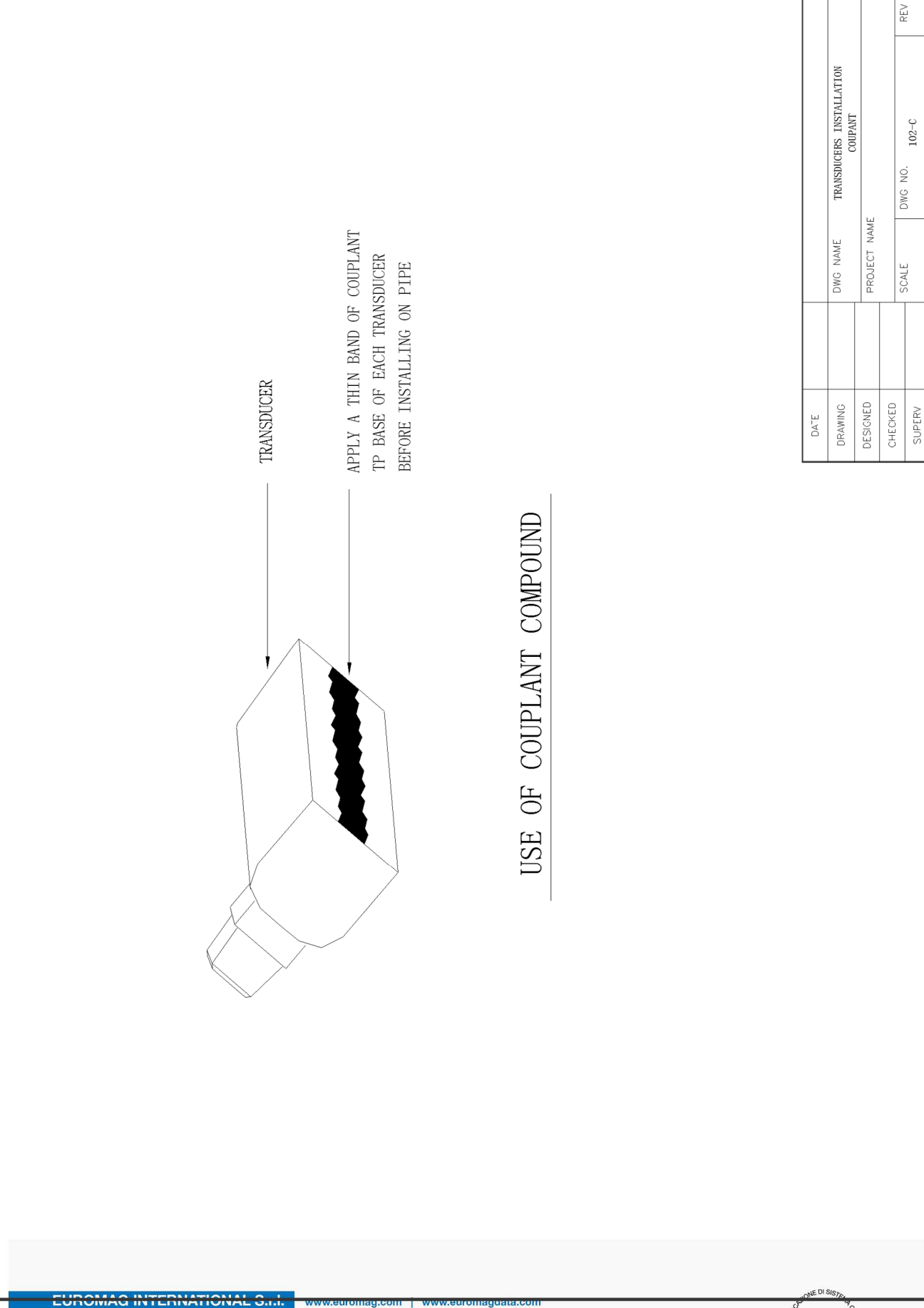

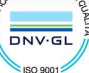

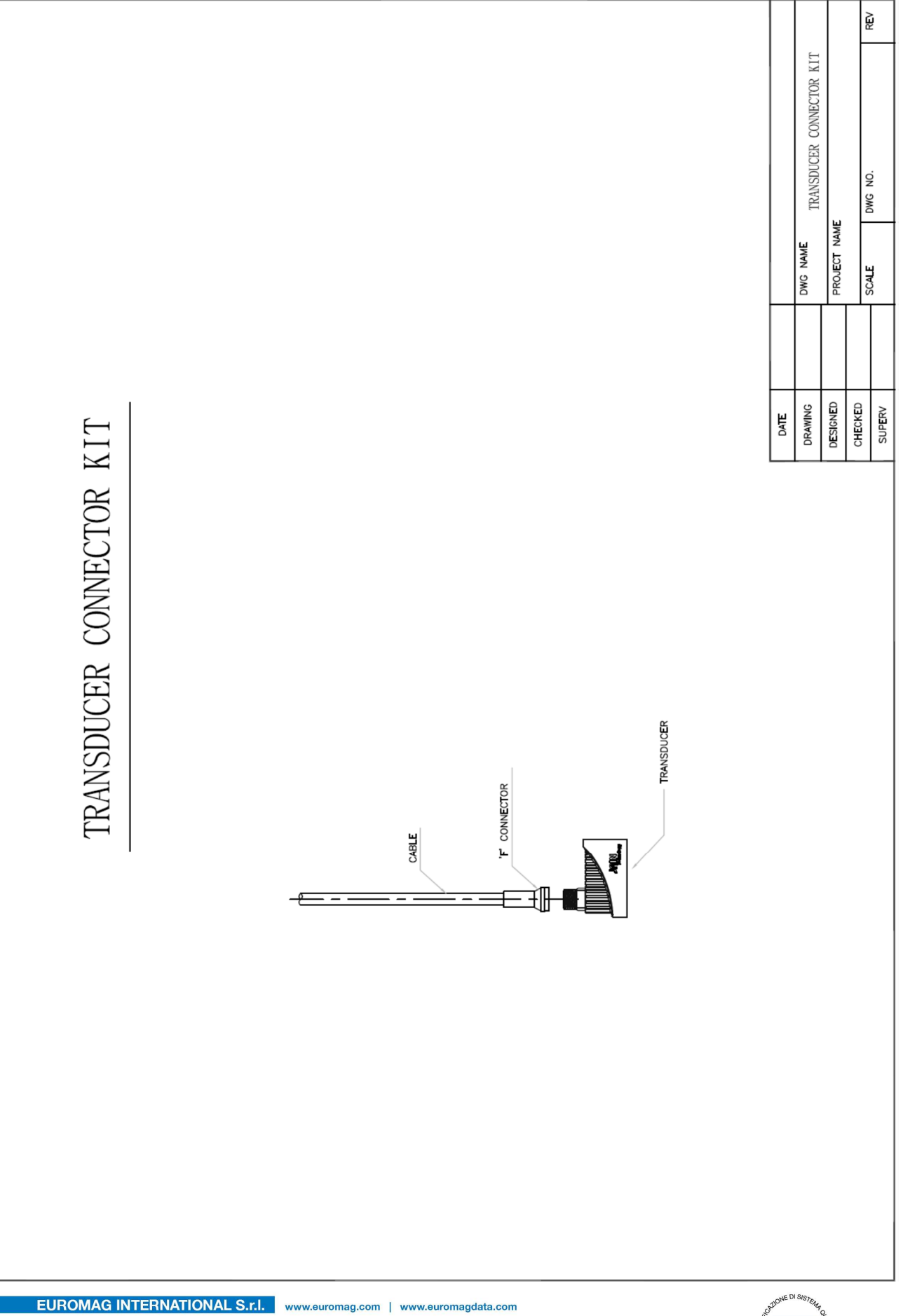

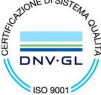

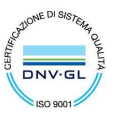

 ${\small \begin{tabular}{ll} \textbf{Sede legale e stabilimento:} \textbf{Van Torino 3} & 35035 Mestrino (Padova), Italia & P.IVA 02161920281 C.F. 01908330242 \\ \textbf{Sede operativa: Via Pitagora 20} & 35036 Rubano (Padova), Italia & N. CEE IT 02161920281, C.C.I.A.A. di Padova, Tel. +39 049.9005064 | Fax +39 049.9007764 & Cap. Soc. € 98.900 i.v., R.E.A. n 211936 \\ \textbf{euromag@euromag.com} & \$